# iriver

# **Manuel d'instructions**

**H10 Jr.**

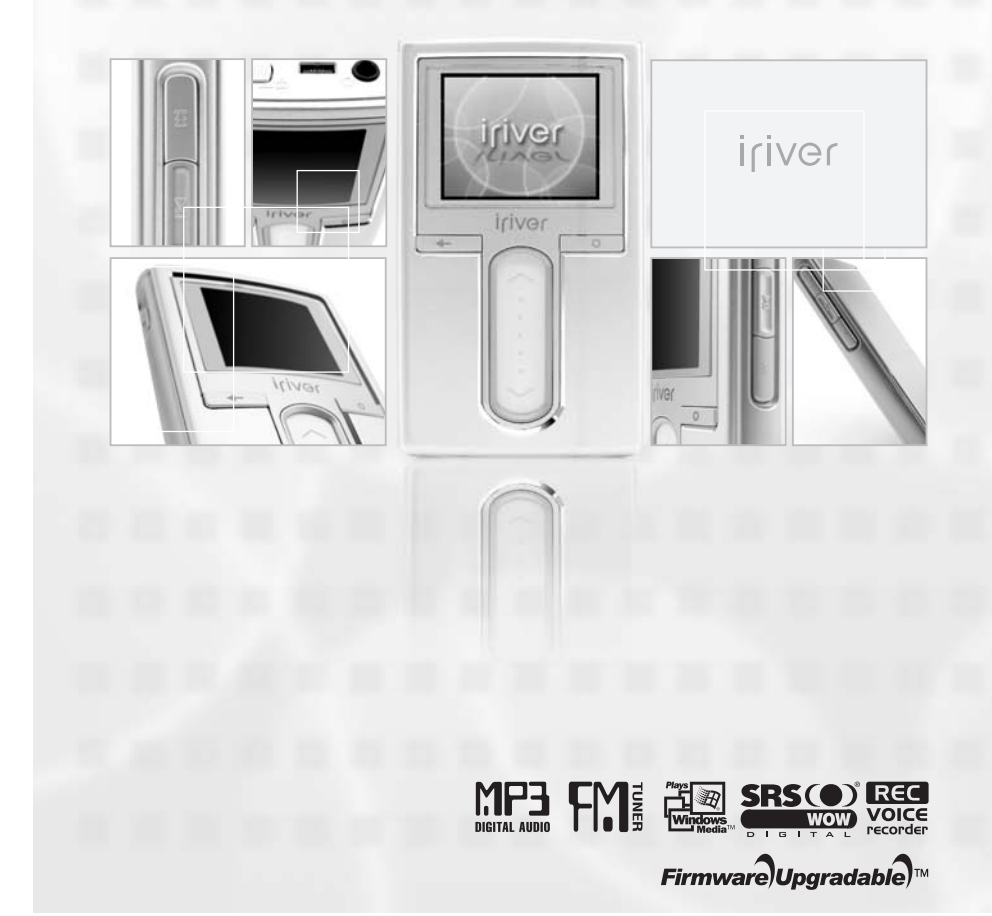

Merci d'avoir acheté ce produit. Veuillez lire attentivement ce manuel avant d'utiliser votre nouveau lecteur.

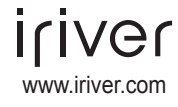

### Table des matières

 $\langle \psi_{\mu} \rangle$ 

### Lavant d'utiliser ce produit

**Bienvenue** 

Site Web iriver

Droits d'auteur/Certifications/Marques de commerce/Responsabilité limitée ----- 1 

### Chapitre 1 I Démarrage

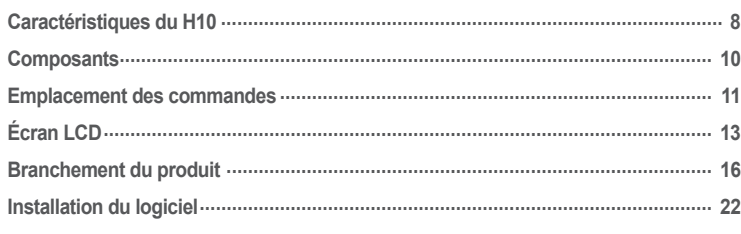

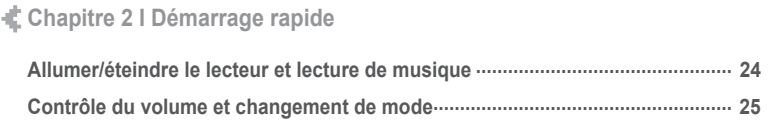

Chapitre 3 | Fonctionnement élémentaire

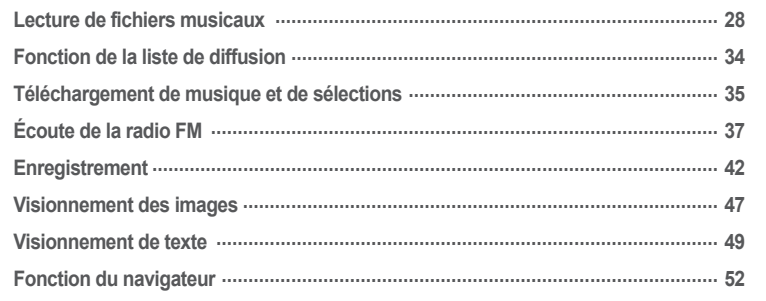

## Chapitre 4 | Caractéristiques utiles

# K Hoofdstuk 5 | Aanvullende informatie

# Chapitre 6 | Annexe

### 月命専回目命務

## **Bienvenue**

Merci d'avoir acheté le iriver H10.

Votre nouveau lecteur comprend une combinaison de style et de fonctionnalités qui lui est unique. Ce manuel d'utilisation est conçu pour vous aider à utiliser le iriver H10 convenablement. Il est important de lire ce manuel afin de vous assurer que vous obtenez le maximum de votre nouveau lecteur. Merci.

#### **Site Web iriver**

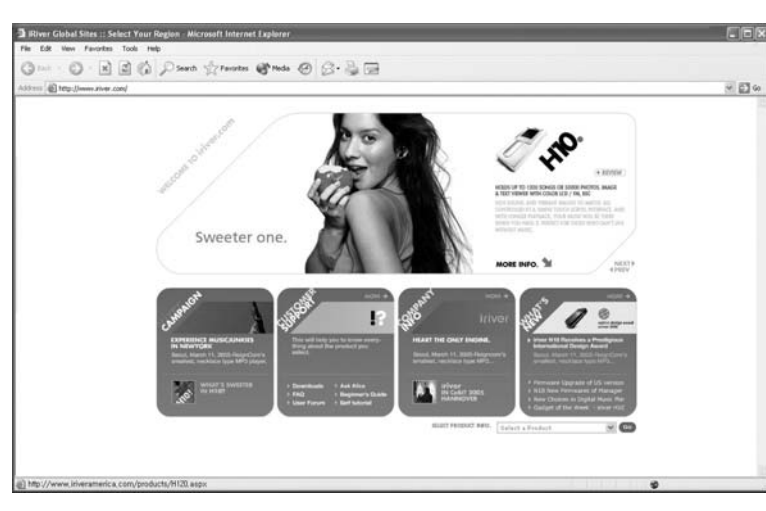

#### **www.iriver.com**

Obtenez des informations à propos de votre lecteur, recherchez des mises à jour et trouvez des réponses à vos questions sur notre site Web.

Utilisez la fonction de mise à jour de nos produits par microprogramme (logiciel système) du site Web pour améliorer la performance du produit.

Obtenez le support en ligne et vérifiez la FAQ.

Enregistrez votre produit iriver en ligne, afin que le Service à la clientèle puisse vous prêter assistance le plus efficacement possible.

Vous pouvez aussi recevoir des lettres d'informations incluant les nouveaux produits, des mises à nouveau des micrologiciels et divers événements par courrier électronique. Avant d'utiliser ce produit

# **Droits d'auteur / Certifications / Marques de commerce / Responsabilité limitée**

### **Droits d'auteur**

iriver Limited détient tous les droits de brevet, de la marque de commerce, de la propriété littéraire et de la propriété intellectuelle liés à ce manuel. Vous ne pouvez copier ou reproduire aucune partie de ce manuel à moins que vous ayez la permission de iriver Limited.

Vous pouvez être pénalisé si vous utilisez de façon illégale quelle que partie que ce soit de ce manuel.

Le logiciel, les parties audio et vidéo qui ont une propriété intellectuelle sont protégés par la loi sur le droit d'auteur et les lois internationales. L'utilisateur est responsable de la reproduction ou distribution du contenu créé par ce produit.

Les sociétés, les institutions, les produits, les personnes et les événements employés dans les exemples ne constituent pas des données réelles.

Nous n'avons aucune intention d'être liés à aucune société, institution, produit, personne ou événement par l'intermédiaire de ce manuel et il ne faut pas en tirer de conclusions.

Les utilisateurs sont responsables de respecter les droits d'auteur et les propriétés intellectuelles.

© 1999~2005 iriver Limited. All rights reserved.

#### **Certifications**

CE, FCC, MIC

#### **Marques de commerce**

Windows XP et Lecteur Windows Media sont des marques déposées de Microsoft Corp.

### **Responsabilité limitée**

Ni le fabricant, ni les importateurs ou les négociants ne sont responsables d'aucun dommage accidentel y compris des blessures corporelles ou tout autre dommage découlant du mauvais usage ou de l'utilisation inappropriée par l'utilisateur.

Les informations de ce manuel sont préparées selon les spécifications courantes du lecteur.

Le fabricant, iriver Limited, ajoute de nouvelles fonctions au produit et peut ultérieurement appliquer de nouvelles technologies.

Toutes les normes peuvent être changées à tout moment sans préavis.

月命専回国命数

月高東回回命数

# AVIS de manutention pour votre ses avis avant l'utilisation.<br><sup>4</sup> Pour assurer votre sécurité, veuillez lire ces avis avant l'utilisation.

### **Électricité**

**Ne surchargez pas un circuit simple d'alimentation.** Il peut en découler une surchauffe ou un incendie.

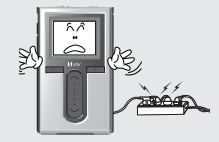

**Branchez fermement l'adaptateur à la prise de courant murale.** Le feu peut découler d'une utilisation

inappropriée.

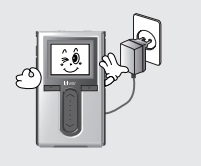

**Débranchez l'adaptateur quand il n'est pas en fonctionnement.**

Il peut en découler une surchauffe ou un incendie.

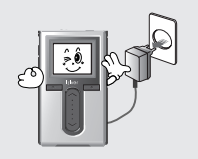

**N'enroulez ni ne pliez le câble d'alimentation et n'y placez pas d'objets lourds.** Des câbles d'alimentation endommagés peuvent provoquer le feu.

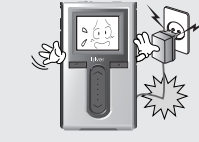

2 radiable prime produced a consequence of the consequence of the consequence of the consequence of the consequence of the consequence of the consequence of the consequence of the consequence of the consequence of the cons **Débranchez l'adaptateur CA pendant les orages électriques.** Il peut en découler un choc électrique.

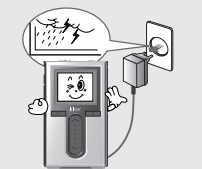

**Mettez immédiatement le lecteur hors tension et débranchez l'adaptateur CA s'il y a présence d'eau ou d'autres liquides.**

Une utilisation inappropriée pourrait provoquer un incendie.

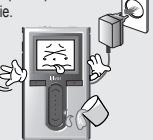

**Ne maniez pas la prise de courant et l'adaptateur avec les mains mouillées.** Il peut en découler un choc électrique.

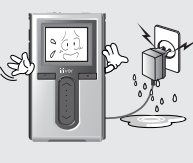

**N'utilisez que l'adaptateur CA fourni. L'utilisation des adaptateurs électriques non autorisés n'est pas recommandée.**

Il peut en découler un choc électrique.

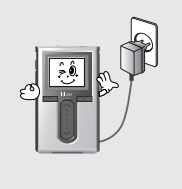

**Mettez immédiatement le lecteur hors tension et débranchez l'adaptateur CA si de la fumée ou des odeurs se dégagent du lecteur ou de l'adaptateur.** Une utilisation inappropriée pourrait provoquer un incendie.

Avant d'utiliser ce produit

# Avis de manutention pour votre sécurité<br>
<sup>V</sup> Pour assurer votre sécurité, veuillez lire ces avis avant l'utilisation.

#### **Produit**

#### **Ne placez pas d'objets lourds sur l'appareil.**

Votre lecteur peut être endommagé par une utilisation inappropriée.

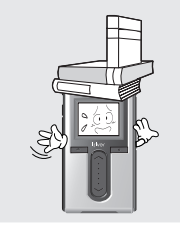

**N'utilisez pas d'eau ou de produits chimiques pour nettoyer le lecteur. Nettoyez la surface avec un chiffon doux.**

Votre lecteur peut être endommagé par une utilisation inappropriée.

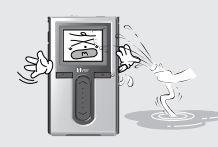

**Conservez à l'abri du soleil, de la chaleur excessive et du froid.**

Votre lecteur peut être endommagé par une utilisation inappropriée.

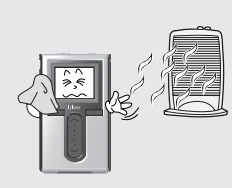

**Tenez à distance des environnements difficiles y compris les zones humides, poussiéreuses et enfumées.** Votre lecteur peut être endommagé par une utilisation inappropriée.

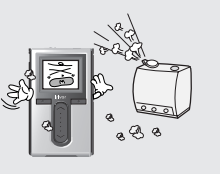

**Ne nettoyez pas votre lecteur avec des produits chimiques ou du détergent.** Votre lecteur peut être endommagé par une utilisation inappropriée.

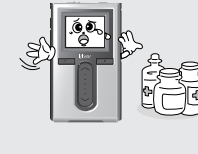

**Ne laissez pas tomber l'appareil et ne l'exposez pas aux chocs.**

Votre lecteur peut être endommagé par une utilisation inappropriée.

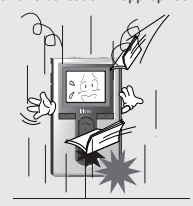

#### **Évitez le contact avec l'eau et d'autres liquides.**

月命専回目命奏

Il pourrait en découler des dommages à votre lecteur.

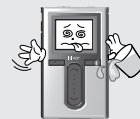

**N'exercez pas de force excessive sur les boutons et n'essayez pas de démonter l'appareil.**

Votre lecteur peut être endommagé par une utilisation inappropriée.

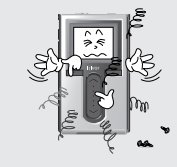

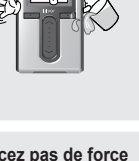

# **Avis de manutention pour votre sécurité** Pour assurer votre sécurité, veuillez lire ces avis avant l'utilisation.

**Tenez le lecteur à distance des aimants puissants.** Des aimants tels que les TRC, TV, moniteur et haut-parleur pourraient endommager votre lecteur.

**Lorsque vous chargez ou téléchargez des fichiers à l'aide de câble USB, ne débranchez pas soudainement le câble USB ni le mettre hors** 

**tension.** Les données dans l'appareil peuvent être endommagées.

# **Avis de manutention pour votre sécurité** Pour assurer votre sécurité, veuillez lire ces avis avant l'utilisation.

#### **Autres**

**N'utilisez pas les casques / les écouteurs lorsque vous faites du vélo, conduisez ou utilisez n'importe quel véhicule motorisé.**

C'est dangereux et illégal dans certaines régions.

**Réduisez le volume lorsque vous marchez, surtout sur un passage pour piétons.**

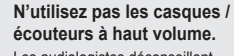

Les audiologistes déconseillent l'écoute continue, forte et prolongée.

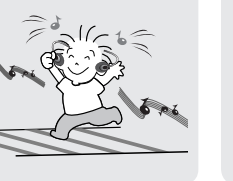

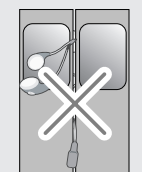

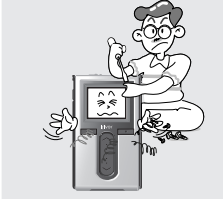

**Ne démontez pas ni ne modifiez**

Votre lecteur peut être endommagé par une utilisation inappropriée.

**votre lecteur.**

**foudre et les pannes de courant peuvent endommager les** 

Les utilisateurs sont responsables de créer des copies de secours et iriver Limited n'est pas responsable de toute donnée endommagée.

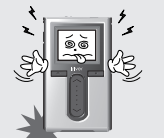

**N'asséchez pas le produit à l'aide de chaleur ou du micro-onde si le produit est mouillé (que ce soit avec de l'eau ou autre liquide).**

Une mauvaise utilisation pourrait entraîner des dommages ou de graves blessures.

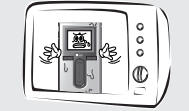

**Les impacts physiques, la données.**

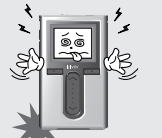

**Réduisez le volume ou arrêtez d'utiliser le lecteur si vous éprouvez un bourdonnement d'oreilles.** Les audiologistes déconseillent l'écoute continue, forte et prolongée.

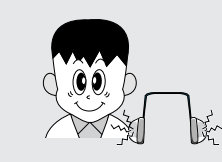

**pour une écoute continue.** Les audiologistes déconseillent l'écoute continue, forte et prolongée.

**N'utilisez pas à haut volume** 

4 descriptions de l'annuale de la contraste de la contraste de la contraste de la contraste de la contraste de la contraste de la contraste de la contraste de la contraste de la contraste de la contraste de la contraste d

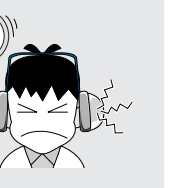

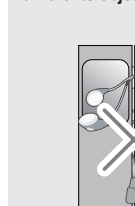

### **WOOD \$6R \$100**

### **Chapitre 1 I Démarrage**

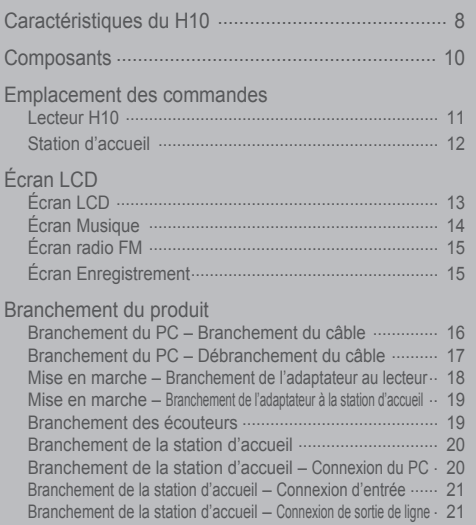

#### Installation du logiciel

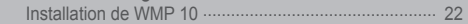

### 月命専回目命務

# *1* **Icônes et menus en couleur – nouvel écran ACL de 3 cm (1,2 po), 260 000 couleurs, LTPS (polysilicone à basse température)**

L'écran couleur ACL LTPS (en polysilicone à basse température) de 3 cm (1,2 po) et 260 000 couleurs affiche une toute nouvelle et superbe interface visuelle qui rend la navigation d'une pièce musicale à l'autre très facile.

**22 Base de données d'étiquettes ID3 utile**<br>La base de données d'étiquettes ID3 vous permet de trouver un fichier musical en cherchant par artiste, par album ou par genre musical.

**Caractéristiques du H10**

*6* **Visualisation de photos et de texte** Visualisez des photos numériques ou des fichiers texte sur l'écran couleur du lecteur.

Démarrage

A

**7 72 Son 3D optimisé**<br>La technologie d'effets sonores SRS-WOW assure un son grave riche et des effets sonores 3D dynamiques.

 $\overline{\Omega}$ 

**3 Logiciel bien connu (Lecteur Windows Media 10)**<br>
Avec son interface utilisateur intuitive, le logiciel Windows Media Player vous permet de gérer aisément toute votre musique.

**88 Paramètres EQ personnalisables**<br>
Vous pouvez choisir parmi les 10 EQ préréglés, ou créer un EQ personnalisé.

*4* **Transfert de fichiers plus rapide – prend en charge l'interface USB 2,0**

Le taux de transfert de l'interface USB 2,0 peut aller jusqu'à 480 Mbit/s.

**9 Fonctions de réception et d'enregistrement radio FM**<br> **(en option -** certains modèles H10 ne prennent pas en charge la réception radio FM.)

Écoutez la radio FM en utilisant le balayage automatique de fréquences et la fonction de mémorisation de canaux.

Vous pouvez également enregistrer une station FM pendant que vous l'écoutez.

**5** Mises à niveau du microprogramme<br>Le microprogramme peut être mise à niveau afin de maintenir votre lecteur conforme aux plus récents développements.

**100 Bande tactile facile à utiliser**<br>Une bande tactile vous permet de faire défiler vos pièces musicales à l'écran très facilement.

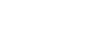

Composants<br>
<sup>+</sup> Les accessoires peuvent être modifiés sans préavis et ne pas correspondre aux illustrations.<br>
<sup>+</sup> Le lecteur peut ne pas correspondre aux illustrations de la correspondre aux illustrations de la correspondr

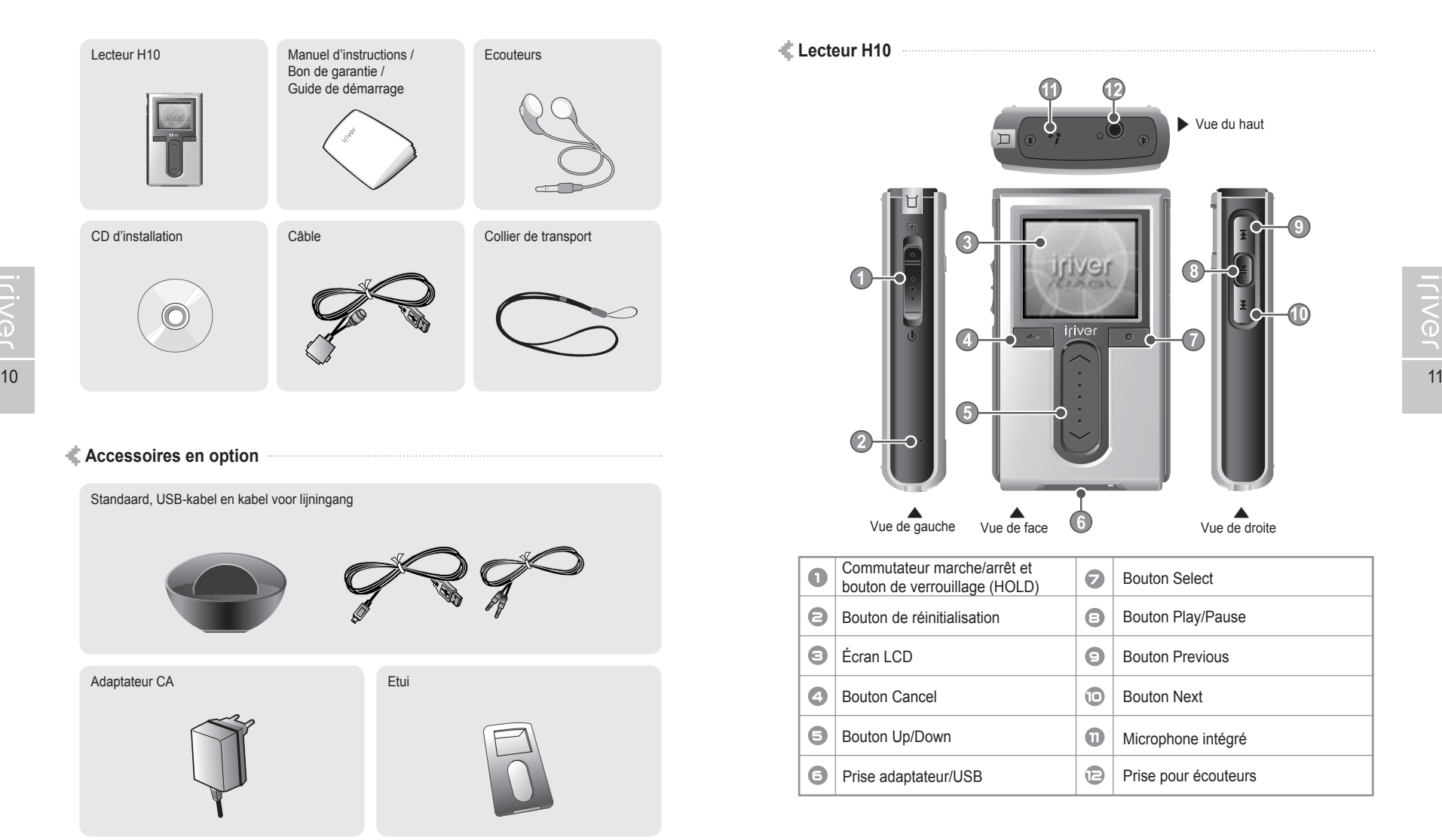

ah. Démarrage

### 月雨中国国命奏

# **Emplacement des commandes**<br> *We Le lecteur peut ne pas correspondre aux illustrations.*

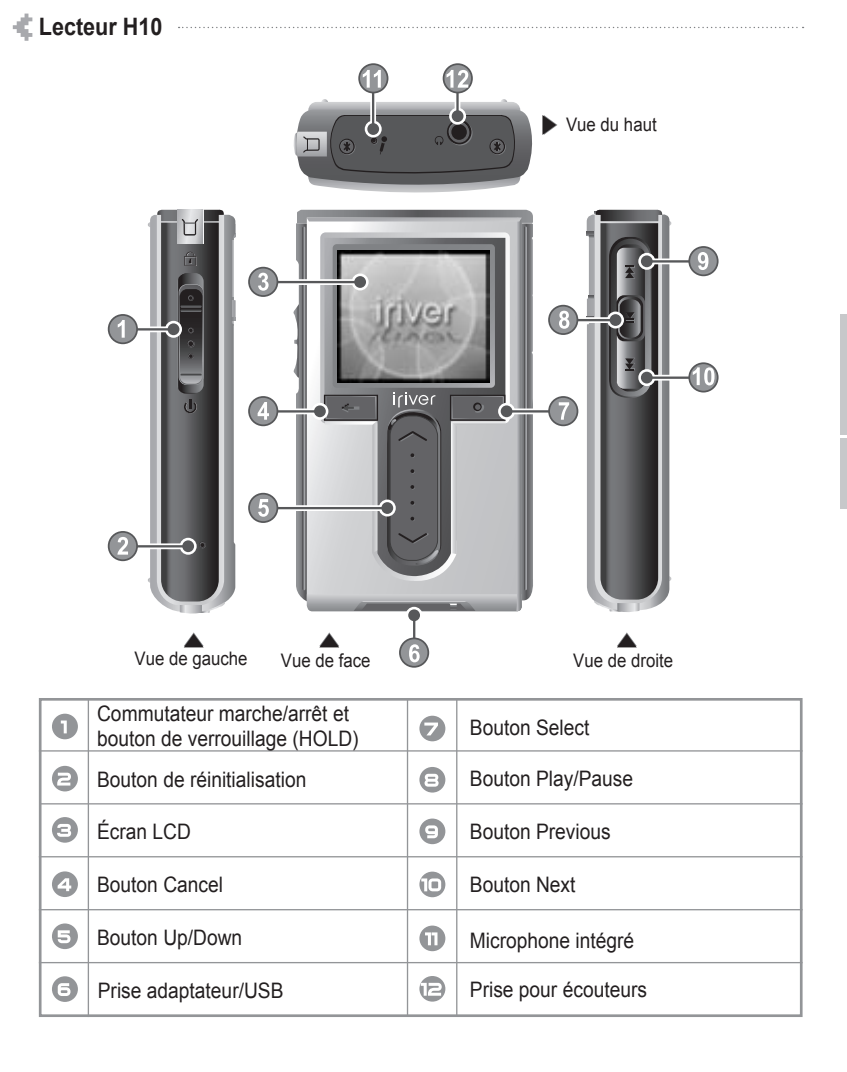

月雨中国国命数

# **Emplacement des commandes** Le lecteur peut ne pas correspondre aux illustrations.

**Station d'accueil** (La station d'accueil est un accessoire en option.)

▶ Vue arrière

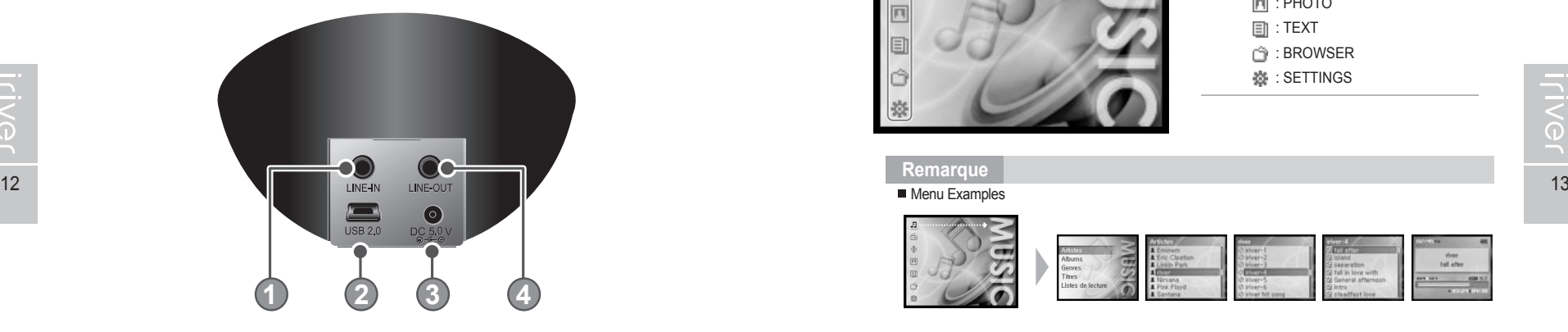

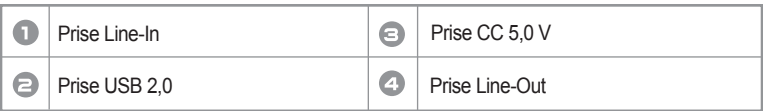

Démarrage **Écran LCD**

ah.

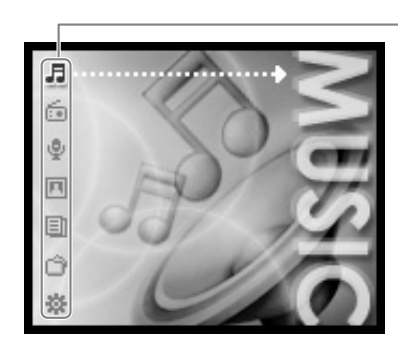

Menu **F**: MUSIC  $\frac{c}{1+\epsilon}$ : FM RADIO **Remarque**

 $\Phi$ **: RECORDING** 

**同: PHOTO** 

**TEXT** 

: BROWSER

**※ : SETTINGS** 

**Remarque**

**Menu Examples** 

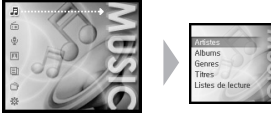

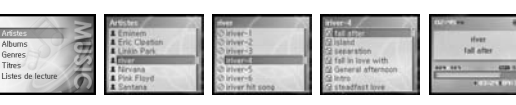

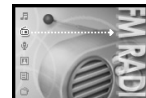

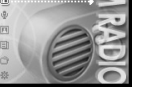

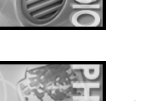

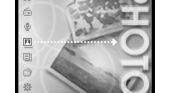

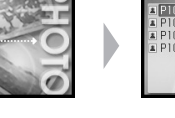

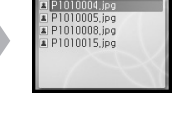

STEREO **COSSI** 

 $107.7$ 

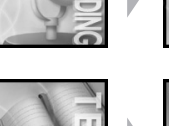

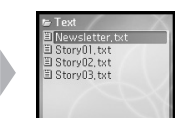

Prêt à enregistrer

.<br>יפורס:303 ו 10:00

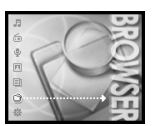

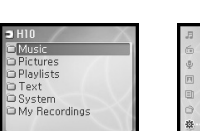

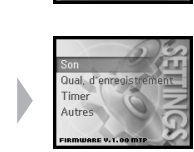

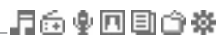

di. Démarrage

**Iriver** 

### 月雨中国国命数

Démarrage

di.

**Écran LCD**

月雨中国国命数

# **Écran LCD**

**【二】I Écran Musique** 

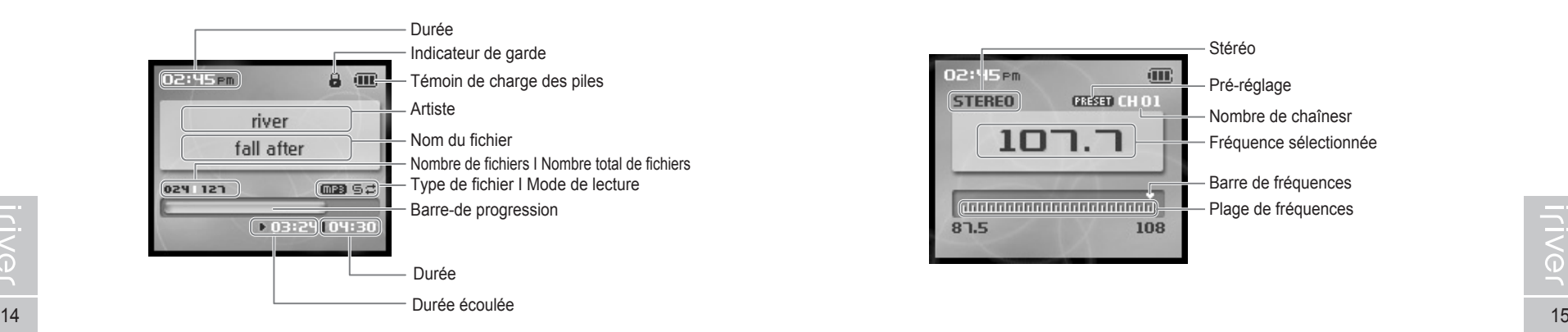

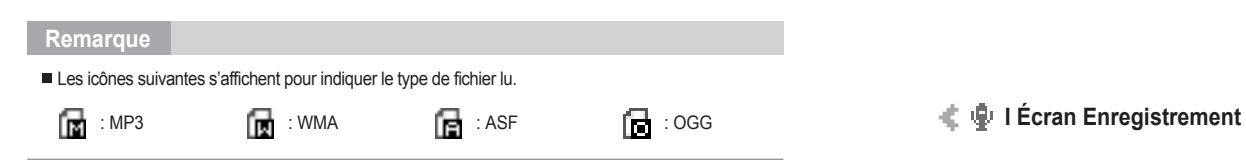

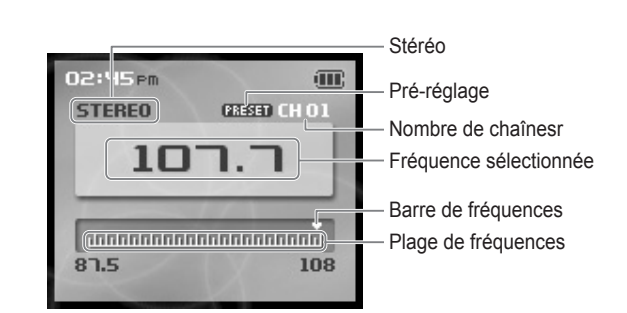

**I Ecran radio FM -** Certains modèles H10 ne prennent pas en charge la réception radio FM. ········

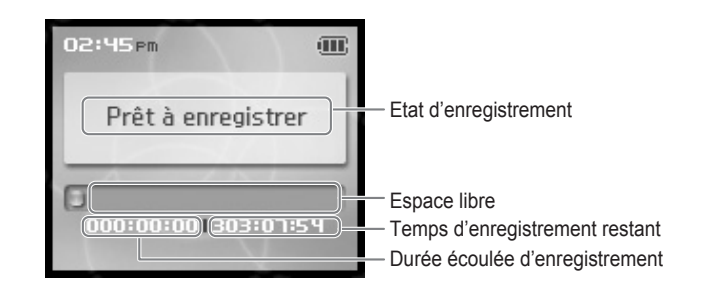

### 月高東回回命数

# **Branchement du produit**

**Branchement du PC – Branchement du câble**

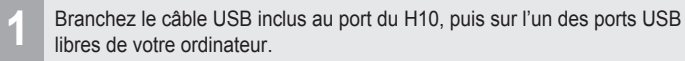

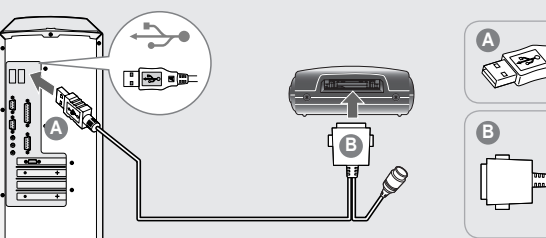

- 
- 

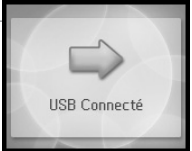

Le système d'exploitation Windows pourrait afficher le message **3** "Nouveau matériel détecté" au moment de brancher le lecteur.

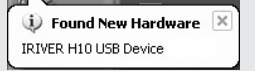

Le H10 sera affiché en tant que nouveau périphérique dans "Poste de travail". **4**

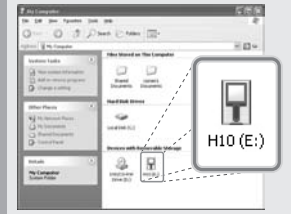

Le H10 est maintenant installé et fonctionne correctement. Consultez à la page 35 les instructions de chargement de la musique sur votre lecteur. **5**

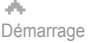

## **Branchement du produit**

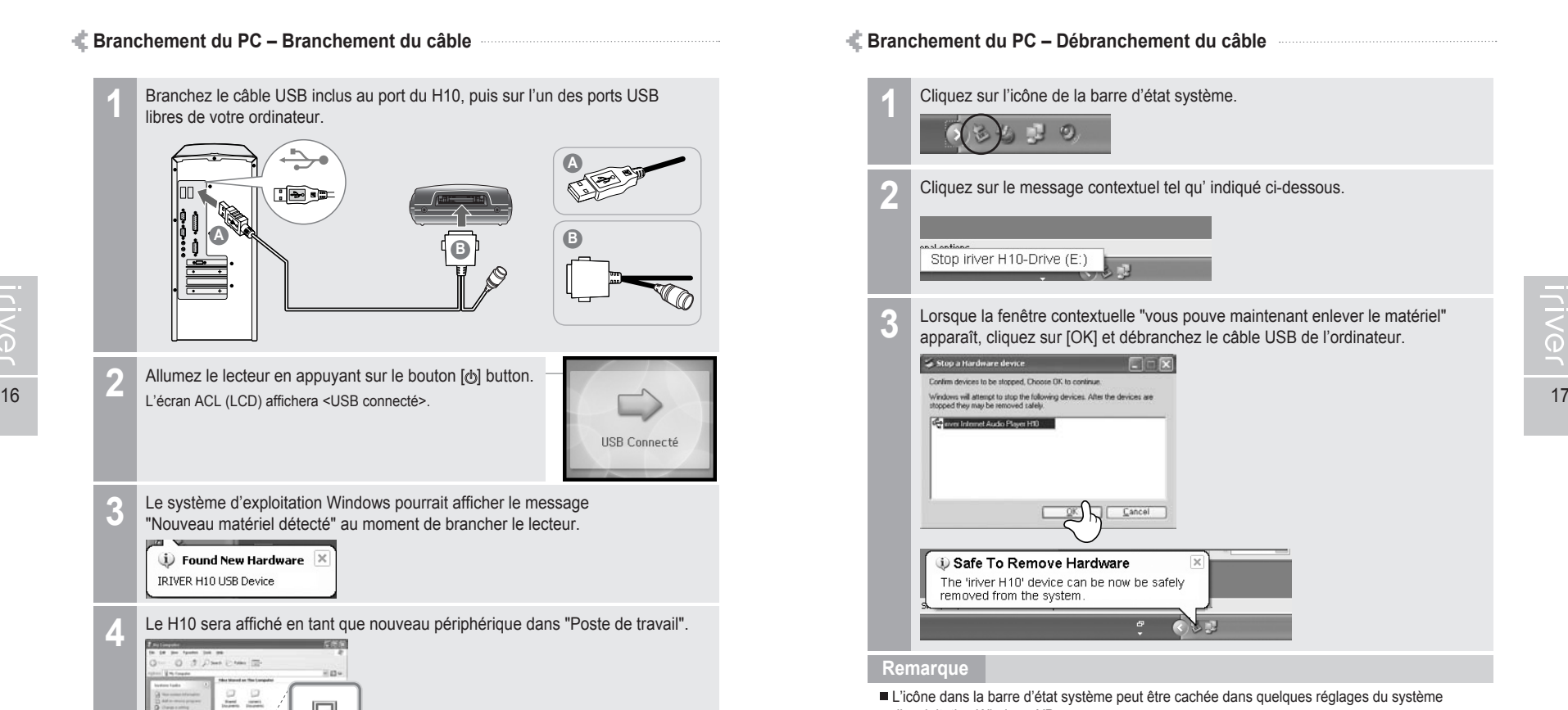

- d'exploitation Windows XP. Cliquer sur "Afficher l'icône cachée" pour voir l'icône cachée.
- "Retirer un périphérique en toute sécurité" peut s'avérer impossible lorsque certaines applications telles que l'Explorateur Windows et le Lecteur Media Player sont actives. Fermez d'abord ces applications avant de poursuivre.
- Dans certains réglages du système d'exploitation Windows XP, l'enlèvement sûr du matériel est temporairement indisponible à cause de quelques communications internes du système. Attendez quelques instants et essayez à nouveau.

### 月命变回目命数

- **Branchement du produit**<br><sup>+</sup> Assurez-vous d'utiliser l'adaptateur CA fourni pour brancher le câble au lecteur.
	- **Mise en marche Branchement de l'adaptateur au lecteur**  (L'adaptateur CA est un accessoire en option.)
		- 1. Branchez le câble fourni au lecteur.
		- 2. Connectez l'adaptateur CA à la prise CD du lecteur.
		- 3. Branchez la prise de l'adaptateur CA à une prise de courant. (L'adaptateur CA de ce lecteur est de 230V/50Hz.)

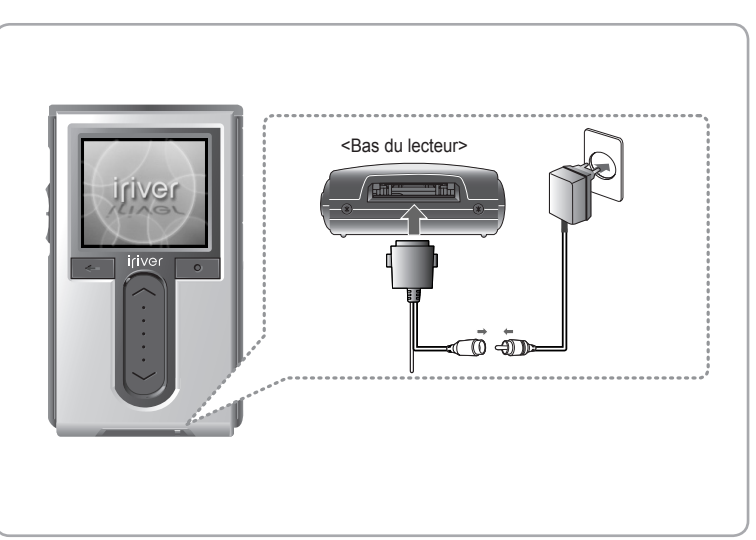

#### **Remarque**

Si une source d'alimentation est connectée, le voyant de charge sera allumé. (Le lecteur est hors tension après completion.)

### 月命变回目命数

- **Branchement du produit**<br>
<sup>+</sup> Assurez-vous d'utiliser l'adaptateur CA fourni pour brancher le câble au lecteur.
- **Mise en marche Branchement de l'adaptateur à la station d'accueil** (La station d'accueil et l'adaptateur CA est un accessoire en option.)
- 1. Placez le lecteur dans la borne de connexion de la station d'accueil.
- 2. Connectez l'adaptateur CA au connecteur CC 5,0 V de la station d'accueil.
- 3. Branchez la prise de l'adaptateur CA à une prise de courant.

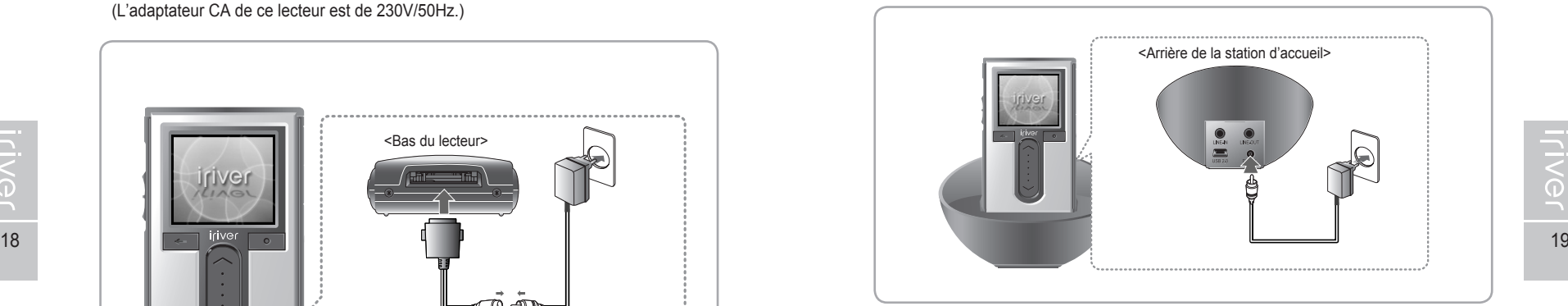

### **Remarque**

Le voyant LED clignote lorsque le chargement débute; il cesse de clignoter mais demeure lumineux lorsque le chargement est terminé.

#### **Branchement des écouteurs**

1. Branchez les écouteurs à la prise située sur la partie supérieure du lecteur.

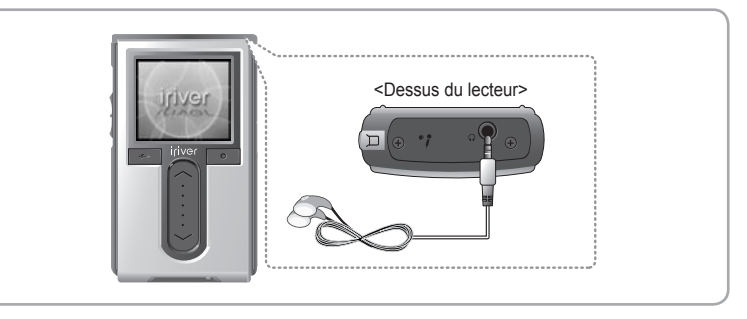

### 月命变回目命数

## **Branchement du produit**

**Branchement de la station d'accueil**

(La station d'accueil est un accessoire en option.)

1. Placez le lecteur dans la borne de connexion de la station d'accueil.

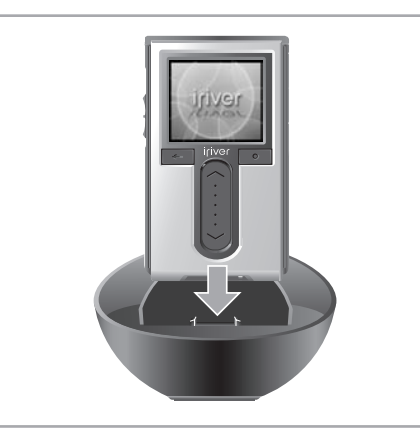

### **Branchement de la station d'accueil – Connexion du PC**

(La station d'accueil est un accessoire en option.)

- 1. Placez le lecteur dans la borne de connexion de la station d'accueil.
- 2. Reliez la prise USB 2,0 de la station d'accueil au PC au moyen du câble USB. (Le câble USB est un accessoire en option.)

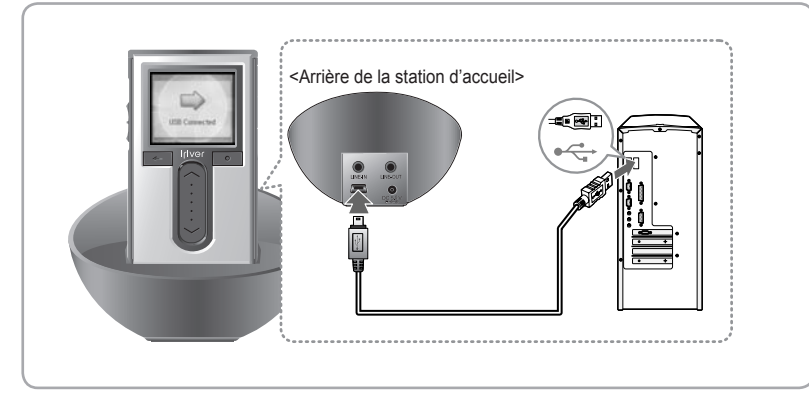

Démarrage

# **Branchement du produit**

#### **Branchement de la station d'accueil – Connexion d'entrée**

(La station d'accueil est un accessoire en option.)

- 1. Placez le lecteur dans la borne de connexion de la station d'accueil.
- 2. Reliez la prise d'entrée de ligne de la station d'accueil à la prise de sortie de ligne d'un périphérique externe au moyen d'un câble entrée/sortie de ligne. (Le câble entrée/sortie de ligne est un accessoire en option.)

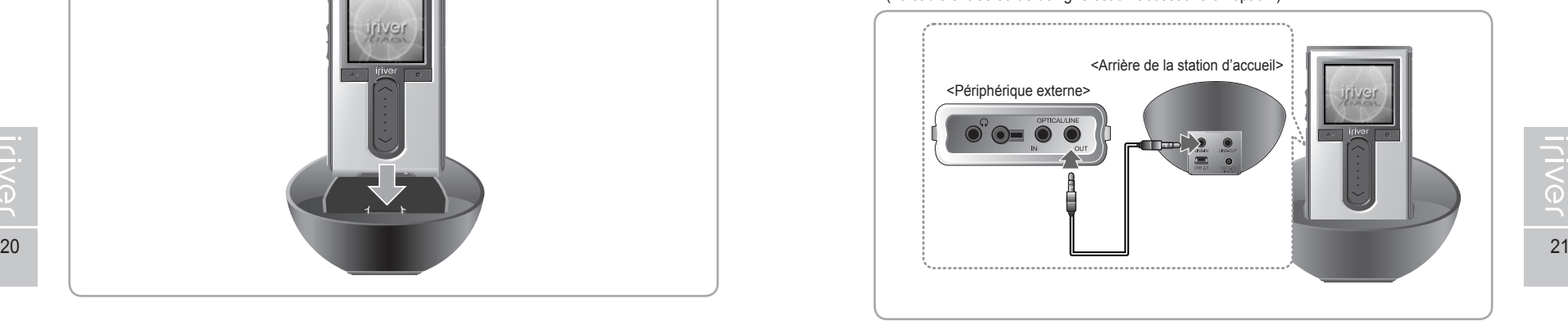

月命变回目命数

### **Branchement de la station d'accueil – Connexion de sortie de ligne**

(La station d'accueil est un accessoire en option.)

- 1. Placez le lecteur dans la borne de connexion de la station d'accueil.
- 2. Reliez la prise de sortie de ligne de la station d'accueil à la prise de sortie de ligne d'un haut-parleur au moyen d'un câble d'entrée/sortie de ligne. (Le câble entrée/sortie de ligne est un accessoire en option.)

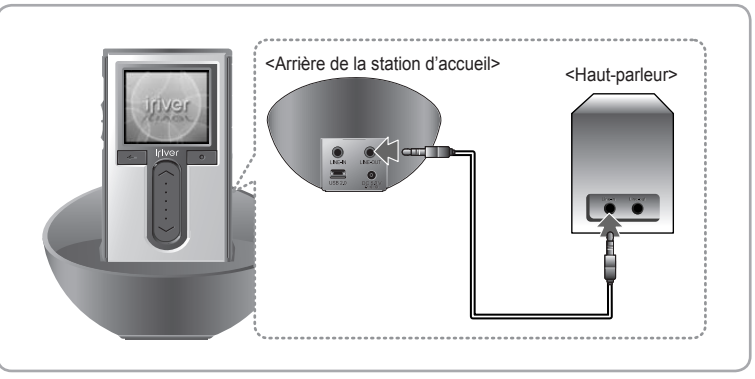

dh. Démarrage

### 月雨中国国命数

# **Installation du logiciel**

#### **Installation de WMP 10**

1. Le processus d'installation du programme démarrera automatiquement après avoir inséré le CD d'installation dans le lecteur de CD-ROM du PC. Cliquez sur le bouton [OK] et suivez les instructions affichées à l'écran sur chacune des fenêtres successives.

Thank you for purchasing iriver H10. iriver welcomes you to the world of H10.

You have to install Windows Media Player on Windows XP, in order to use H10 series.

This program will check your operating system, and upgrade your Windows Media Player to Windows Media Player 10.

Please click "OK" to continue.

**ENG** 

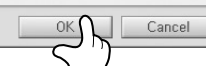

**Chapitre 2 I Démarrage rapide**

Allumer/éteindre le lecteur et lecture de musique ... 24

Contrôle du volume et changement de mode ......... 25

iriver  $L1AGU$ 

# **Allumer/éteindre le lecteur et lecture de musique**

#### **Remarque**

■ Image de bouton avec arrière-plan blanc = appuyez rapidement sur le bouton. Bouton d'image avec arrière-plan noir = Appuyez et maintenez le bouton enfoncé.

#### **Allumer/Eteindre le lecteur**

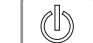

#### **Pour allumer le lecteur 1**

Appuyez sur le bouton [ b] vers le bas. L'écran initial s'affiche.

#### **Remarque**

Si l'appareil ne réagit pas à cette pression, vérifiez si la pile est à plat.

#### **Eteindre le lecteur 1**

Appuyez sur le bouton [do] vers le bas et maintenez-le enfoncé. Le lecteur s'éteindra.

#### **Lecture de musique**

**1**

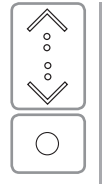

Sélectionnez le mode <MUSIC> en utilisant le  $[\diamondsuit \rightarrow \diamond]$  de défilement et appuyez sur le bouton [O] à l'affichage de l'écran principal.

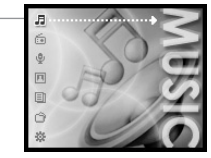

Appuyez sur le bouton [O] pour lire le fichier de musique sélectionné. **2**

: Lecture de la pièce sélectionnée

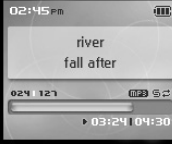

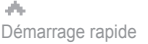

### 月命専回目命数

## **Contrôle du volume et changement de mode**

### **Contrôle du volume et changement de mode**

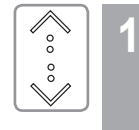

- Utilisez le  $[\diamondsuit / \diamondsuit]$  de défilement pour ajuster le volume pendant la lecture.
- : Volume haut : Volume bas

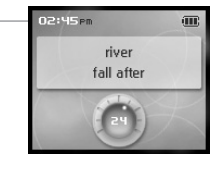

**Mode de changement -** Certains modèles H10 ne prennent pas en charge la réception radio FM.

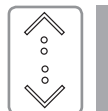

**1**

Lorsque le menu principal est affiché, sélectionnez un mode en utilisant la commande de défilement

 $[\hat{\sim} / \hat{\mathcal{L}}]$ .

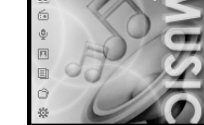

24 **Il y a 7 modes incluant MUSIC, FM RADIO, RECORDING, Network** 25 PHOTO, TEXT, BROSWER et SETTINGS.

#### **Remarque**

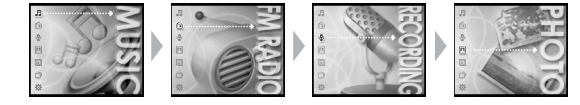

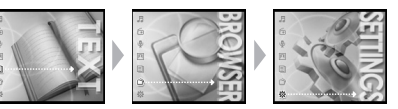

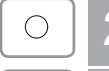

Appuyer sur le bouton [O] pour sélectionner le mode souhaité.

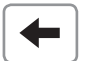

Vous pouvez revenir au menu principal en appuyant sur le bouton [ $\leftarrow$ ] et en le maintenant enfoncé.

#### **Remarque**

Durant un enregistrement, arrêtez d'abord l'enregistrement, puis appuyez sur le bouton [+ ] et maintenez-le enfoncé pour revenir au menu principal.

### **WOOD \$6R \$100**

### **Chapitre 3 I Fonctionnement élémentaire**

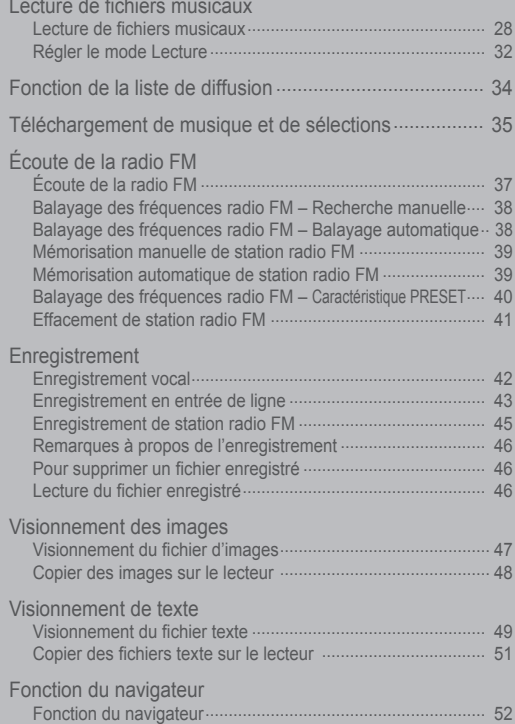

 $\mathbb{O}$ 

 $\overline{\mathcal{L}_{\circ}^{(0)}}$ 

 $\overset{\circ}{\vee}$ 

### 月命变回目命数

# **Lecture de fichiers musicaux**

### **Lecture de fichiers musicaux**

Sélectionnez le mode <MUSIC> en utilisant la commande de défilement  $[\hat{\cdot}, \hat{\cdot}]$  dans le menu principal. **2**

Appuyez sur le bouton [ $\diamond$ ] vers le bas pour afficher l'écran principal.

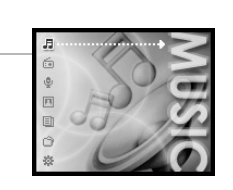

**iriver** 

 $1101$ 

28  $\bigcirc$  3 Appuyer sur le bouton [O] pour afficher l'écran Artistes and Artistes and Artistes and Artistes and Artistes and Artistes and Artistes and Artistes and Artistes and Artistes and Artistes and Artistes and Artiste <Search>.

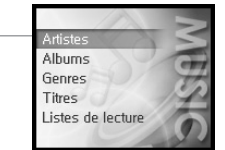

#### **Remarque**

- Si vous sélectionnez <Artists> Sélectionnez <Artists> – <Albums> – <Titles> pour rechercher les fichiers de musique.
- Si vous sélectionnez <Albums> Sélectionnez <Albums> – <Titles> pour rechercher les fichiers de musique.
- Si vous sélectionnez <Genres> Sélectionnez <Genres> - <Artists> – <Albums> – <Titles> pour rechercher les fichiers de musique.
- Si vous sélectionnez <Titles> Sélectionnez <Titles> pour rechercher les fichiers demusique.
- Si vous sélectionnez <Listes de lecture> (Reportez-vous à la page 34.)

### Fonctionnement élémentaire

月命变回目命数

## **Lecture de fichiers musicaux**

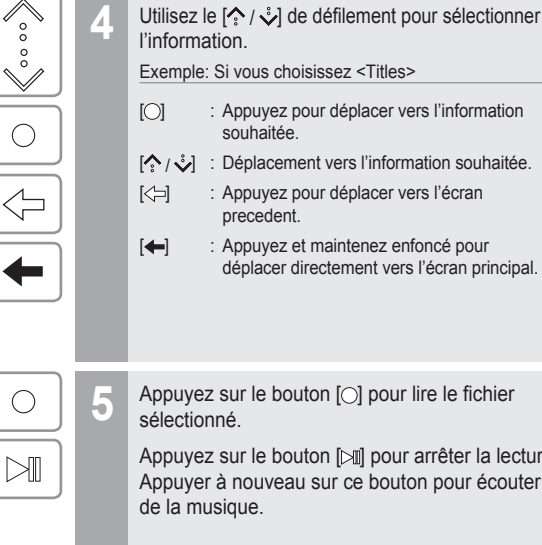

#### Artistes Albums Genres Listes de lecture  $\bullet$ iriver-4 al fall after **Risland**

river

fall after

**CSI PSO** 

 $m = 52$ 

▶ 03:24104:3

**Appuyez sur le bouton [O] pour lire le fichier**<br> **5** sélectionné

Appuyez sur le bouton [ $\mathbb{N}$ ] pour arrêter la lecture. Appuyer à nouveau sur ce bouton pour écouter

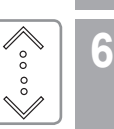

- Utilisez le  $[\diamondsuit / \diamondsuit]$  de défilement pour ajuster le volume pendant la lecture.
- : Volume haut : Volume bas

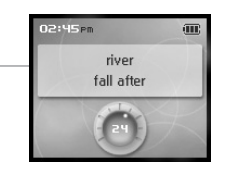

**Remarque**

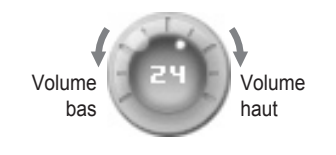

**ILIVG1** 

### 月命变回目命数

## **Lecture de fichiers musicaux**

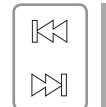

**Lecture de la plage précédente/suivante**

Appuyez sur le bouton [KX/ DA] pendant la lecture pour lire la plage précédente/suivante. : Lecture de la plage précédente : Lecture de la plage suivante

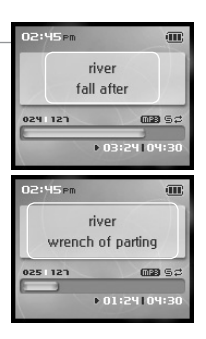

**7**

**Effectuer un retour/une avance rapide** Appuyez et maintenez enfoncé le bouton [ $\text{H}($   $\text{H}($   $\text{H})$  pour effectuer une avance ou un retour rapide. : Retour rapide **IN:** Avance rapide **8**

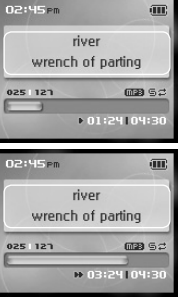

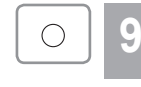

 $\begin{matrix} 1 & 1 \\ 1 & 1 \\ 1 & 1 \end{matrix}$ 

 $\check{S}$ 

 $\bigcirc$ 

Fonctionnement élémentaire

di.

- Pendant la lecture, appuyez sur le bouton  $[ \bigcirc ]$ pour afficher l'écran de sélection de correcteurs de fréquence.
- Sélectionnez le correcteur en utilisant le  $[\hat{\cdot}, \hat{\cdot}]$  de défilement et appuyez sur le bouton [ $\circ$ ].

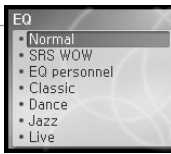

月命变回目命数

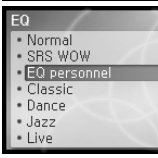

#### **Remarque**

- Les paramètres EQ consistent en un mode SRS et 10 EQ préréglés.
- $30$  and  $\frac{1}{2}$  and  $\frac{1}{2}$  and  $\$ Pour personnaliser le SRS et le EQ personnel.
	- Pour optimiser le son, les réglages SRS sont appliqués selon une combinaison de Taille de zone. TruBass, FOCUS et Freq. Boost.
	- Le EQ personnel sera automatiquement sélectionné après avoir réglé les paramètres du EQ personnel dans le menu <Son>.

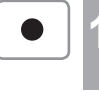

້∘<br>∨ໍ

 $\bigcirc$ 

**11** Pendant la lecture, appuyez et maintenez<br>
enfoncé le bouton [ ] pour afficher l'écran <Mon appréciation>.

Sélectionnez le classement souhaité en utilisant le **12** i de défilement et appuyez sur le bouton [  $\cap$ ].

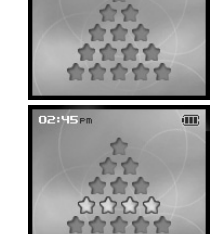

#### **Remarque**

■ Cette fonction n'est pas disponible en mode <BROWSER>.

### 月命变回目命数

# **Lecture de fichiers musicaux**

**Régler le mode Lecture**

Divers modes de lecture peuvent être utilisés pendant la lecture.

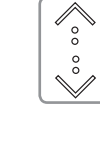

Sélectionnez le mode <SETTINGS> en utilisant les  $[\diamondsuit \rightarrow \diamond]$  de défilement à l'affichage de l'écran principal. **1**

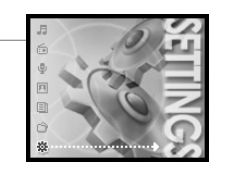

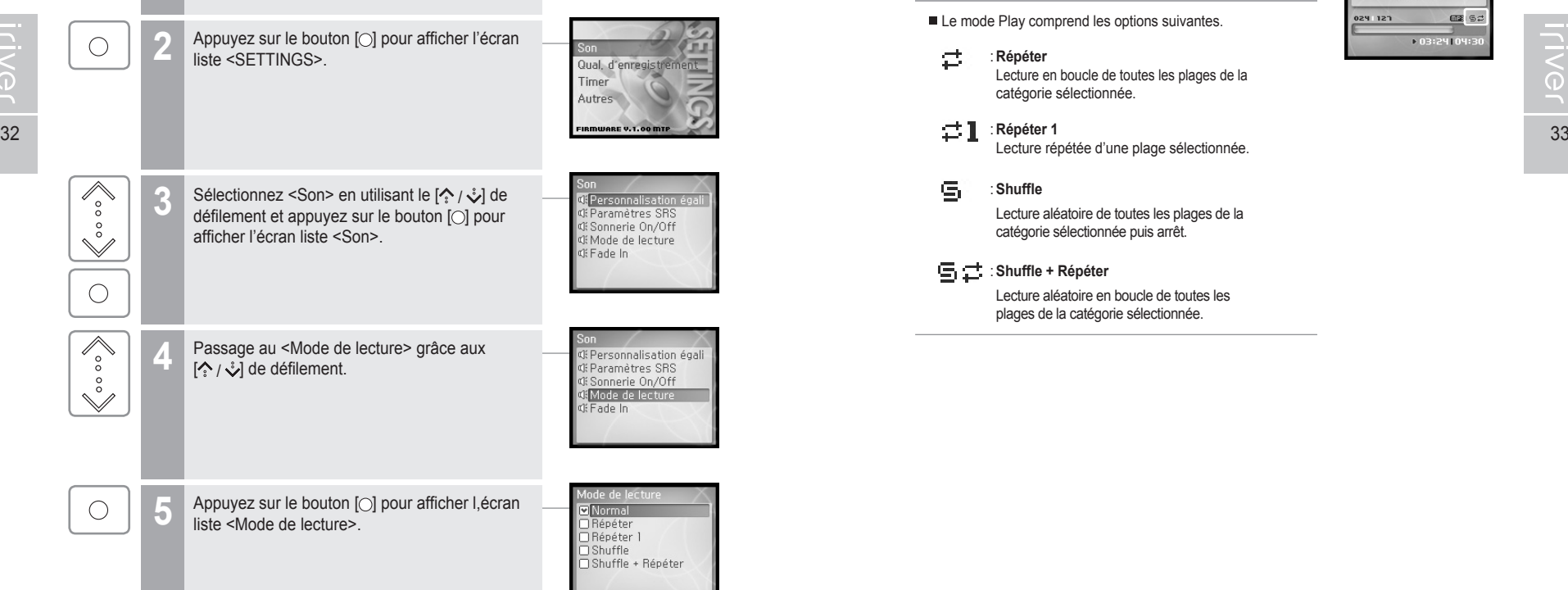

A Fonctionnement élémentaire

# **Lecture de fichiers musicaux**

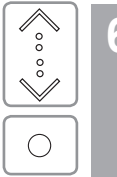

**6** Sélectionnez le mode Lecture souhaité en utilisant<br>le  $[\{\cdot\}, \downarrow]$  de défilement et appuyez sur le bouton [○] pour régler le mode Lecture.

#### **Remarque**

Le mode Play comprend les options suivantes.

#### ct. : **Répéter**

Lecture en boucle de toutes les plages de la catégorie sélectionnée.

: **Répéter 1**

Lecture répétée d'une plage sélectionnée.

#### G, : **Shuffle**

 Lecture aléatoire de toutes les plages de la catégorie sélectionnée puis arrêt.

#### : **Shuffle + Répéter**

 Lecture aléatoire en boucle de toutes les plages de la catégorie sélectionnée.

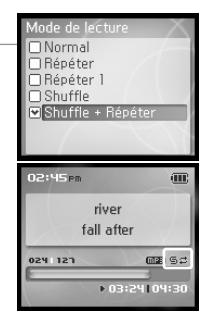

### 月命専回目命務

# **Fonction de la liste de diffusion**

#### **Qu'est-ce que la liste de diffusion ?**

Une "Sélection" est une liste de titres constituée pour vous permettre de gérer vos fichiers musicaux et vos autres fichiers audio. Vous pourrez ensuite faire jouer vos fichiers musicaux partout et en tout temps.

La sélection dans WMP peut être synchronisée au H10.

Écoutez les sélections synchronisées dans le Lecteur Windows Media.

#### **Remarque**

റ

Si vous choisissez <Listes de lecture>

#### **- Mon appréciation**

Lecture des plages dans l'ordre de classement spécifié.

- **Mes favoris**  Lecture des plages par fréquences de lecture.
- **Récemment lus**  Lecture des plages dans l'ordre joué récemment.
- **Mes listes d'écoute**  Lecture des plages au moyen de la liste de diffusion crée dans Windows Media Player.

#### **- Quick List**

Liste d'écoute à la volée programmable par l'utilisateur. Pour charger la Quick List :

Repérez une pièce dans le menu <MUSIC>.

- Appuyez sur  $[$  et maintenez-le enfoncé pour l'ajouter à la Quick List.
- Le message "Added Quick List!" sera affiché. Répéter l'opération pour ajouter d'autres pièces à la Quick List.
- Utilisez le menu <Listes de lecture> pour consulter la Quick List.
- Appuyez sur le bouton  $[\bigcirc]$  pour lire la musique.
- (En mode Browser, vous ne pouvez pas ajouter d'élément dans la Quick List.)

**Elistes de lecture** · Mon appréciation Mes favoris Récemment lus Mes listes d'écoute Quick List

### 月命専回目命奏

## **Téléchargement de musique et de sélections**

#### **Pour obtenir la plus récente version du Lecteur Windows Media**

Vous devez utiliser la version 10 du Lecteur Windows Media pour pouvoir copier de la musique et des sélections sur votre lecteur. Le CD d'installation devrait inclure la version appropriée du Lecteur Windows Media.

Vous pouvez également télécharger le Lecteur Windows Media 10 à : www.microsoft.com/windowsmedia/download/

Veuillez prendre note que la musique achetée ne peut être copiées sur ce lecteur qu'avec Windows XP et la plus récente version du Lecteur Windows Media.

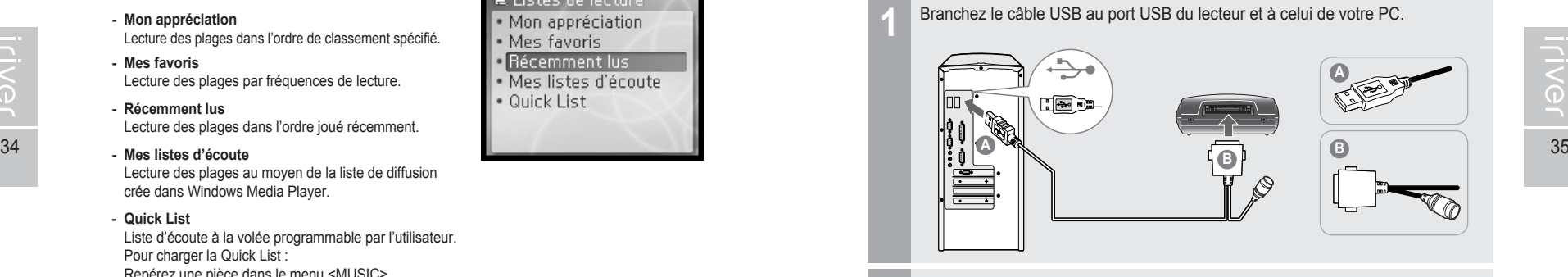

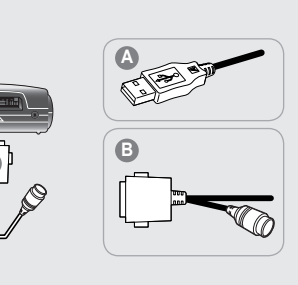

#### Ouvrez le Lecteur Windows Media.

**2**

- a. Cliquez Démarrer Tous les programmes Accessoires Divertissement Lecteur Windows Media.
- b. Cliquez sur le bouton « Bibliothèque » dans le menu vers le haut de l'écran. La plupart de vos fichiers musicaux devraient apparaître dans la liste de cette bibliothèque. Dans le cas contraire, consultez l'aide du Lecteur Windows Media pour obtenir des informations additionnelles relatives à la bibliothèque.

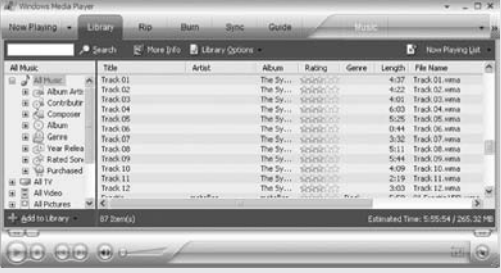

月命变回目命数

# **Téléchargement de musique et de sélections**

Repérez et cliquez avec le bouton droit sur le texte "Morceaux et Sélections" dans la Bibliothèque. Sélectionnez "Ajouter à la liste de synchronisation". Une liste de synchronisation, comprenant tous les morceaux et toutes les sélections à ajouter sur votre lecteur, apparaîtra du côté droit de la fenêtre du Lecteur Windows Media. Répétez les étapes ci-dessus pour tous les Morceaux et Sélections que vous souhaitez ajouter sur votre lecteur. **3**

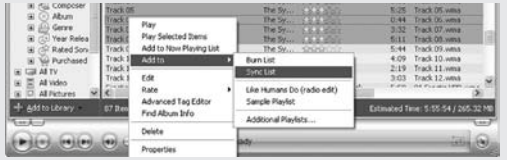

#### Cliquez sur le bouton Synchroniser.

Dans la partie droite de la fenêtre Synchronisation, sélectionnez l'appareil mobile H10 dans la liste.

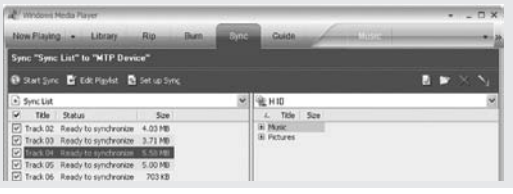

**4**

**ENG** 

Cliquez sur Démarrer la synchronisation pour transférer les éléments de la liste de synchronisation sur votre lecteur. Une barre de progression affichera le nom des fichiers transférés. Lorsque le transfert sera terminé, les pièces musicales copiées apparaîtront dans la liste "Éléments synchronisés" du côté gauche de l'écran du Lecteur Windows Media, et dans le dossier spécifié du côté droit de l'écran. Débranchez le lecteur de votre ordinateur et amusez-vous bien!

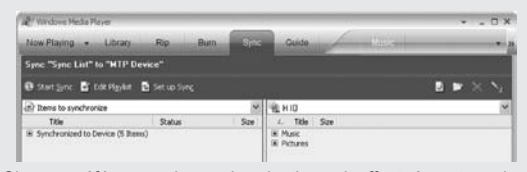

Si vous préférez que la synchronisation soit effectuée automatiquement, sélectionnez "Auto Sync" dans le menu Configurer la synchronisation. Vous pouvez télécharger de la musique et des sélections.

Fonctionnement élémentaire

 $_{\circ}^{\circ}$  $\circ$ 

 $\bigcirc$ 

 $\mathbb{K}$ 

 $M$ 

 $\mathbb{Z}_{\infty}$ 

 $_{\rm o}^{\rm o}$ 

 $\checkmark$ 

### 月命専同団命数

### **Écoute de la radio FM**

Certains modèles H10 ne prennent pas en charge la réception radio FM.

### **Écoute de la radio FM**

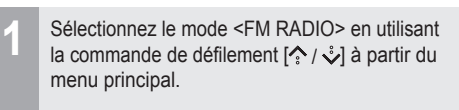

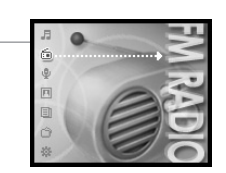

Appuyez sur le bouton [O] pour passer à la STEREO  $107.7$  $\overline{1}$  . The contribution of the contribution of  $\overline{1}$  $\overline{O}$ 36 37 37 **STEPEO** 02000 CH 01 puis appuyez sur [  $\mathbb{K}$  /  $\mathbb{M}$  ] pour sélectionner une  $107.7$ : Station précédente  $87.5$  $\overline{108}$  $145<sub>PR</sub>$ 

**STEREO** 

87.5

**CERED CH** 

 $ins$ 

 $102.7$ 

Utilisez le  $[\frac{?}{?}/\frac{?}{4}]$  de défilement pour ajuster le volume pendant la lecture FM.

#### **Remarque**

station FM.

Radio FM.

**3**

: Station suivante

Dans les régions où le signal est faible, la réception de certaines chaînes peut s'avérer faible ou impossible.

月高東国国命数

### **Écoute de la radio FM**

Certains modèles H10 ne prennent pas en charge la réception radio FM.

#### **Balayage des fréquences radio FM – Recherche manuelle**

 $\mathbb{M}$  $\mathbb{K}$  $M$ 

Si <PRESET> est affiché, appuyez sur le bouton [ $\triangleright$ ]] pour désactiver le mode "Preset", puis appuyez sur le bouton  $[\mathbb{K} \times \mathbb{K}]$  pour augmenter ou réduire la fréquence radio. : Diminue de 0,1 MHz : Augmente de 0,1 MHz **1**

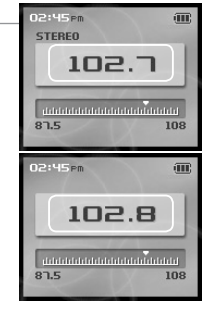

**1**

**2**

### **Écoute de la radio FM**

Certains modèles H10 ne prennent pas en charge la réception radio FM.

#### **Mémorisation manuelle de station radio FM**

en mémoire.

**Remarque**

mémoriser une autre.

<Présélection automatique>.

Vous pouvez mémoriser jusqu'à 20 chaînes. Lorsque les 20 canaux auront été assignés à des stations, vous ne pourrez mémoriser aucune nouvelle station. Consultez en page 41 les instructions pour supprimer une station en mémoire avant d'en

**Mémorisation automatique de station radio FM**

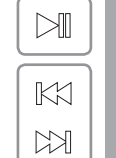

 $\blacktriangleright$ ll

 $\rm ^{\circ}$ 

 $^{\circ}_{\circ}$ 

 $\bigcirc$ 

 $\blacksquare$   $\blacksquare$   $\blacks$ 

Si <PRESET> est affiché, appuyez sur le bouton  $\mathbb{D}$  pour désactiver le mode "Preset". puis appuyez sur le bouton [  $K1 / N$ ] pour augmenter ou réduire la fréquence radio. **IKX: Decreases frequency** : Increases frequency

Appuyez et maintenez enfoncée la touche [M]. Si les 20 canaux disponibles ont déjà tous été assignés à des stations, la station additionnelle ne sera pas mise

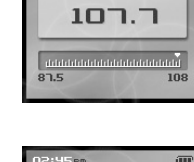

**STEPEO** 

 $\overline{200}$ 

**Balayage des fréquences radio FM – Balayage automatique**

- Si <PRESET> est affiché, appuyez sur le bouton [ $\boxdot$ ] pour désactiver le mode "Preset", puis appuyez sur le bouton [ $\leftrightarrow$ ] et maintenez-le enfoncé pour balayer les fréquences jusqu'à la prochaine station (ou la station précédente). **1**
	- : Se déplace à la fréquence précédente disponible : Se déplace à la fréquence suivante disponible

#### **Remarque**

Si le Preset est réglé à ON, la fonction AUTO SCAN ne peut être utilisée.

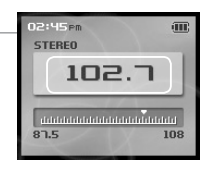

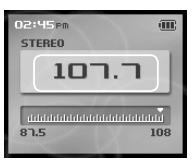

#### Si l'écran <Présélection automatique> s'affiche, allez à <Oui> grâce au bouton de défilement  $[\hat{}}' \times \hat{v}].$ **1**

La fonction <Présélection automatique> peut être réglée dans <SETTINGS> -<Autres> -

Appuyer sur le bouton [O].<br>Les stations syntonisées seront mémorisée une à la fois.

La fonction <Présélection automatique> assignera automatiquement 20 stations aux 20 canaux disponibles.

#### **Remarque**

Dans les régions où le signal est faible, certaines chaînes peuvent ne pas être mémorisées.

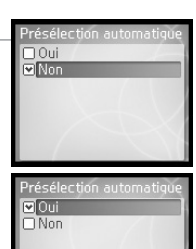

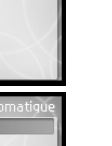

月雨中国国命数

# **Écoute de la radio FM**<br> **V** Certains modèles H10 ne prennent pas en ch

Certains modèles H10 ne prennent pas en charge la réception radio FM.

### **Balayage des fréquences radio FM – Caractéristique PRESET**

 $\mathbb{K}$ 

 $M$ 

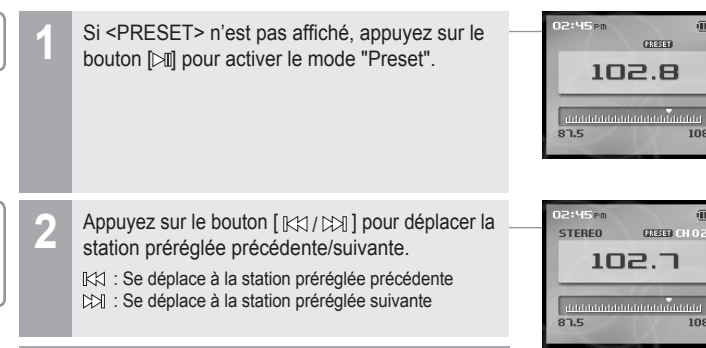

#### **Remarque**

40 ■ Seules les station préréglées mémorisées peuvent au comme de la comme de la comme de la comme de la comme de la comme de la comme de la comme de la comme de la comme de la comme de la comme de la comme de la comme de être sélectionnées.

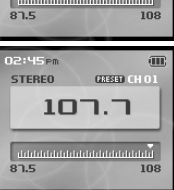

A Fonctionnement élémentaire

**1**

### 月命専回国命義

**CERED CH**  $107.7$ 

**Hillian** 

**STEREO** 

### **Écoute de la radio FM**

Certains modèles H10 ne prennent pas en charge la réception radio FM.

#### **Effacement de station radio FM**

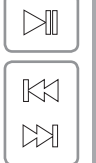

Si <PRESET> n'est pas affiché, appuyez sur le bouton [ $\boxdot$ ] pour activer le mode "Preset", puis appuyez sur  $[$   $\mathbb{K}$  /  $\mathbb{K}$ ] pour choisir une station mémorisée.

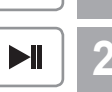

Appuyez et maintenez enfoncée la touche [ $\blacktriangleright$ ]. La station sélectionnée sera efface et la station suivante s'affichera.

Appuyez à nouveau et maintenez enfoncé le bouton [ $\blacktriangleright$ ] pour effacer la station suivante.

#### **Remarque**

Si les canaux sont tous vides, le mode "Preset" sera désactivé jusqu'à ce qu'au moins une station soit mise en mémoire.

### 月命变回目命数

# **Enregistrement**

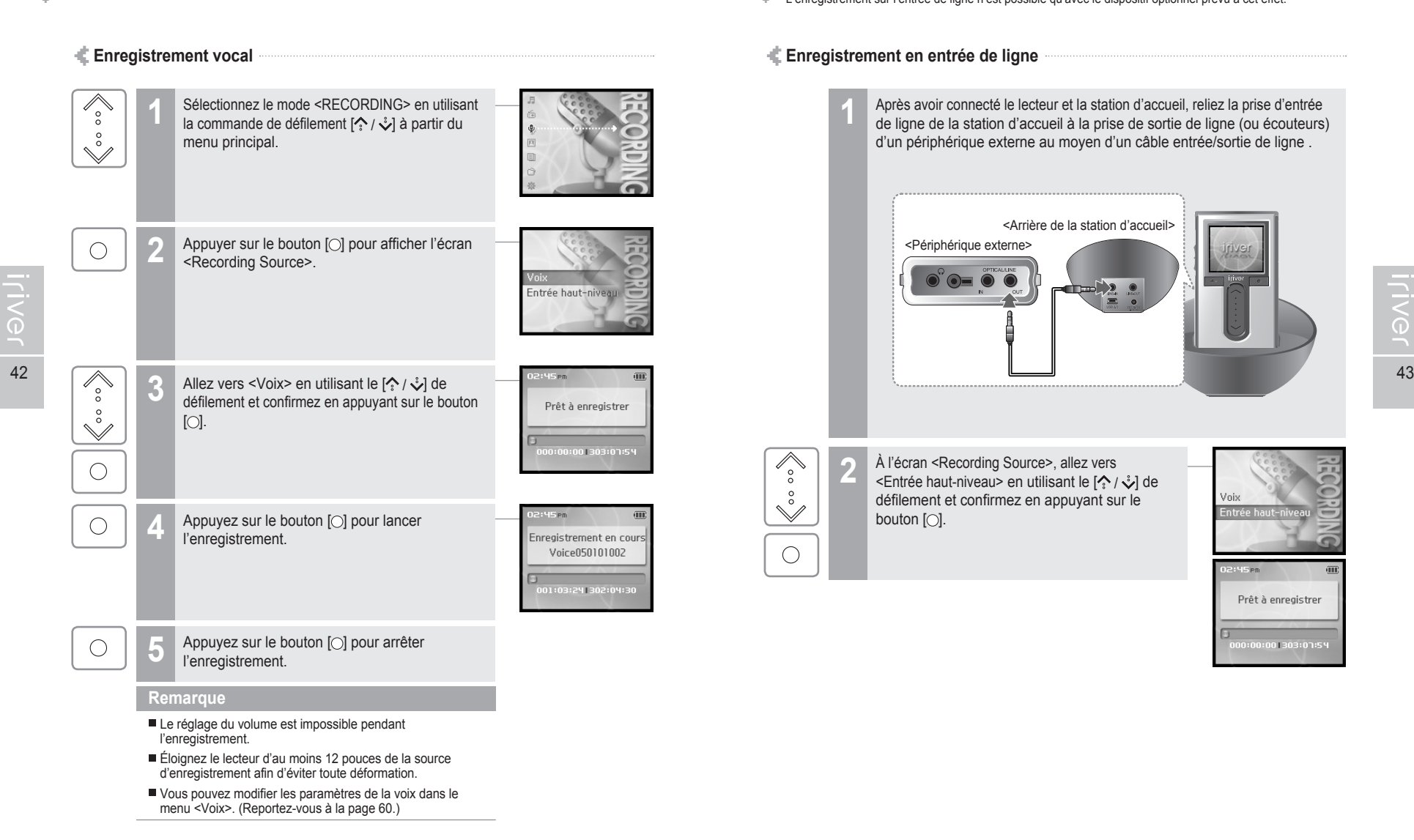

Fonctionnement élémentaire

### 月命变回目命数

Enregistrement sur l'entrée de ligne n'est possible qu'avec le dispositif optionnel prévu à cet effet.<br><sup>4</sup> le l'enregistrement sur l'entrée de ligne n'est possible qu'avec le dispositif optionnel prévu à cet effet

### **Enregistrement en entrée de ligne**

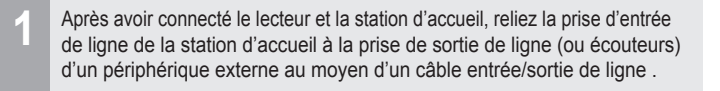

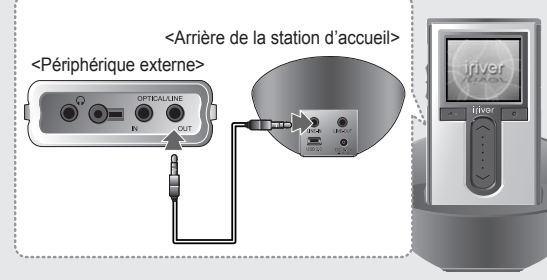

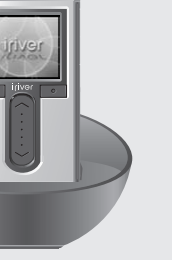

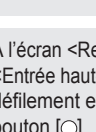

**2**

 $\overline{\mathscr{E}_{\circ}}$ 

 $\bigotimes_{\infty}^{\infty}$ 

 $\bigcirc$ 

À l'écran <Recording Source>, allez vers <Entrée haut-niveau> en utilisant le [ $\Diamond$  /  $\Diamond$ ] de défilement et confirmez en appuyant sur le bouton  $[$  $\bigcirc$ ].

Voi: Prêt à enregistrer 00:00:00 303:01:54  $\bigcirc$ 

### 月南東国国命数

 $145m$ 

Θ

Enregistrement en cours

Audio050101002

001:03:24 302:04:30

# **Enregistrement**

A Fonctionnement élémentaire

### 月雨中国国命数

**1**

 $\overline{\mathscr{E}_{\circ}^{\circ}}$ 

 $\stackrel{\circ}{\mathbb{V}}$ 

Enregistrement<br>
<sup>+</sup> Certains modèles H10 ne prennent pas en charge la réception radio FM.

Sélectionnez le mode <FM RADIO> en utilisant la commande de défilement [ $\Diamond$  /  $\Diamond$ ] à partir du

### **Enregistrement de station radio FM**

menu principal.

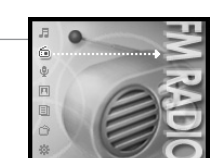

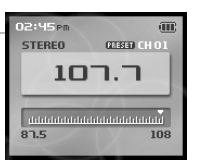

Appuyez sur le bouton [O] pour arrêter l'enregistrement.  $\bigcirc$ **Remarque** Le réglage du volume est impossible pendant l'enregistrement. volume dans les menus <Entrée haut-niveau> et <Volume entrée haut-niveau>. (Reportez-vous à la page 61.)

Appuyez ensuite sur le bouton [O] pour commencer l'enregistrement.

**2** Appuyez sur le bouton [O] pour passer à la  $\bigcirc$ Radio FM. 44 45 Vous pouvez modifier la qualité d'enregistrement et le **3** Appuyez et maintenez enfoncé le bouton [ $\bullet$ ] pour enregistrer la radiodiffusion tout en écoutant. Enregistrement en cours Tuner050101002 01:03:241302:04:30 Appuyez sur le bouton [O] pour arrêter l'enregistrement.  $\bigcirc$ 

### **Remarque**

Le réglage du volume est impossible pendant l'enregistrement.

### 月高東回回命数

### **Enregistrement**

- Certains modèles H10 ne prennent pas en charge la réception radio FM.
	- **Remarques à propos de l'enregistrement**

#### **Remarque**

- L'enregistrement s'arrête automatiquement lorsque :
- La mémoire du lecteur est pleine.
- La batterie est faible.

#### **Pour supprimer un fichier enregistré**

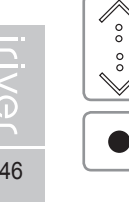

En mode Navigation, allez dans le dossier <My Recordings>. Sélectionnez le fichier à supprimer à l'aide des touches de défilement  $\lceil \frac{1}{2} \rceil$ , puis appuyez sur le bouton  $\lceil \frac{1}{2} \rceil$  pour supprimer le fichier sélectionné. **1**

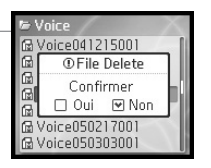

### **Lecture du fichier enregistré**

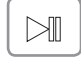

Appuyer sur le bouton [ $\boxdot$ ] en mode attente enregistrement pour lire le fichier enregistré.

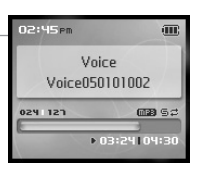

#### **Remarque**

Le fichier enregistré est sauvegardé aux emplacements suivants selon la SOURCE.

#### **Voice**

My Recordings/Voice/VoiceYYMMDDXXX.MP3 **Tuner**

My Recordings/Tuner/TunerYYMMDDXXX.MP3 **Line In**

My Recordings/Audio/AudioYYMMDDXXX.MP3

(YYMMDD - Y : Année, M : Mois, D : Jour)

Utilisez le menu <BROWSER> pour sélectionner et lire les fichiers.

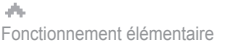

**1**

### 月命専回目命奏

# **Visionnement des images** Le visionnement d'images supporte les fichiers JPG.

### **Visionnement du fichier d'images**

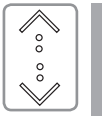

Sélectionnez le mode <PHOTO> en utilisant la commande de défilement  $\left( \frac{1}{2} \right)$  à partir du menu principal.

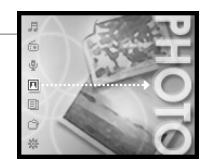

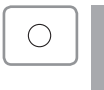

Appuyer sur le bouton [O] pour afficher l'écran de liste <lmage>.

**RP1010004 ipg** P1010005.jpg P1010008.jpg  $\sqrt{2}$  P1010015.jpg

 $\int_{0}^{\infty}$  $_{\circ}^{\circ}$  $\checkmark$ 

 $\bigcirc$ 

**3** Allez au fichier d'image grâce au [ / ] de défilement dans l'écran de liste <Image>.

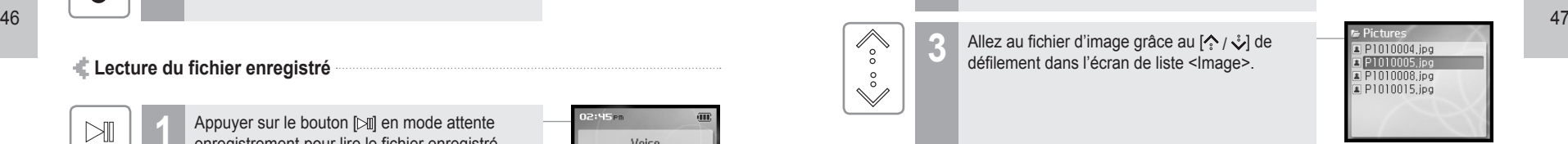

Appuyer sur le bouton [O] pour afficher l'écran <Image>.

#### **Remarque**

- Les fichiers d'image prendront plus de temps.
- Le JPG progressif n'est pas«pris en charge par la fonction de visionneuse de fichier d'image.

Qu'est-ce le JPG progressif ?

 Le JPG progressif dépare le fichier en une série de balayages. Le premier balayage montre l'image aux paramètres de très faible qualité, bien que cela exige très peu d'espace. Les balayages suivants améliorent graduellement la qualité.

 $K\!X$ 

 $M$ 

 $\mathbb{M}$ 

### 月命専回目命数

# **Visionnement des images** Le visionnement d'images supporte les fichiers JPG.

**5** Appuyez sur le bouton [  $[\mathbb{K}] / [\mathbb{K}]$  ] pour déplacer à

Appuyez sur le bouton [ $\boxdot$ ] pour lancer le

Pour arrêter le diaporama, appuyez à nouveau sur

l'image précédente/suivante. : Se déplace à l'image précédente : Se déplace à l'image suivante

## **Visionnement de texte**

#### **Visionnement du fichier texte**

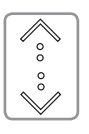

Sélectionnez le mode <TEXT> en utilisant les [ / ] de défilement à l'affichage de l'écran principal.

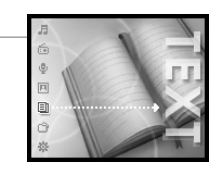

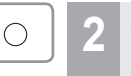

**1**

Appuyez sur le bouton [O] pour afficher l'écran de liste <TEXT>.

Story01.txt Story02.txt  $\Xi$  Story03.txt

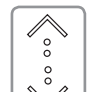

 $\begin{matrix} 1 \ 1 \ 0 \end{matrix}$ 

 $\circ$ 

Loog

3<sup>3</sup> Allez au fichier de texte souhaité grâce au  $\langle \cdot \rangle$  e défilement dans l'écran de liste <TEXT>.

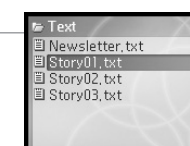

Appuyez sur le bouton [O] pour afficher l'écran  $<$ TFXT $>$ 

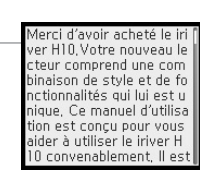

5 Lorsque vous lisez le texte, utilisez le  $\{\cdot\}$  /  $\cdot\cdot$  de défilement pour vous rendre à la ligne précédente/suivante.

oncu pour vous aider à tiliser le iriver H10 conver ablement, Il est important de lire ce manuel afin de vous assurer que vous ob tenez le maximum de vot e nouveau lecteur, Merci Obtenez des informations à propos de votre lecteur

48 49 Branchez le lecteur au PC en utilisant le câble fourni avec le lecteur, puis allumez-le (consultez la page 16).

diaporama.

**Copier des images sur le lecteur**

le bouton [ $\bowtie$ ].

**2** Ouvrez le Lecteur Windows Media. a. Cliquez Démarrer – Tous les programmes – Accessoires – Divertissement – Lecteur Windows Media. b. Cliquez sur le bouton « Bibliothèque » dans le menu vers le haut de l'écran.

La plupart de vos images devraient apparaître dans la liste de cette bibliothèque. Dans le cas contraire, consultez l'aide du Lecteur Windows Media pour obtenir des informations additionnelles relatives à la bibliothèque.

- 
- **3** Repérez et cliquez avec le bouton droit sur une image dans la Bibliothèque. Sélectionnez "Ajouter à la liste de synchronisation". Une liste de synchronisation, comprenant tous les fichiers d'images à ajouter sur votre lecteur, apparaîtra du côté droit de la fenêtre du Lecteur Windows Media. Répétez les étapes ci-dessus pour toutes les images que vous souhaitez ajouter sur votre lecteur.
- 
- **4** Cliquez sur le bouton Synchroniser. Dans la partie droite de la fenêtre Synchronisation, sélectionnez l'appareil mobile H10 dans la liste.
- **5** Cliquez sur Démarrer la synchronisation pour transférer les éléments de la liste de synchronisation sur votre lecteur. Une barre de progression affichera le nom des fichiers transférés.

Lorsque le transfert sera terminé, les images copiées apparaîtront dans la liste "Éléments synchronisés" du côté gauche de l'écran du Lecteur Windows Media, et dans le dossier spécifié du côté droit de l'écran.

Débranchez le lecteur de votre ordinateur et amusez-vous bien!!

**Iriver** 

### 1690日0※

# **Visionnement de texte**

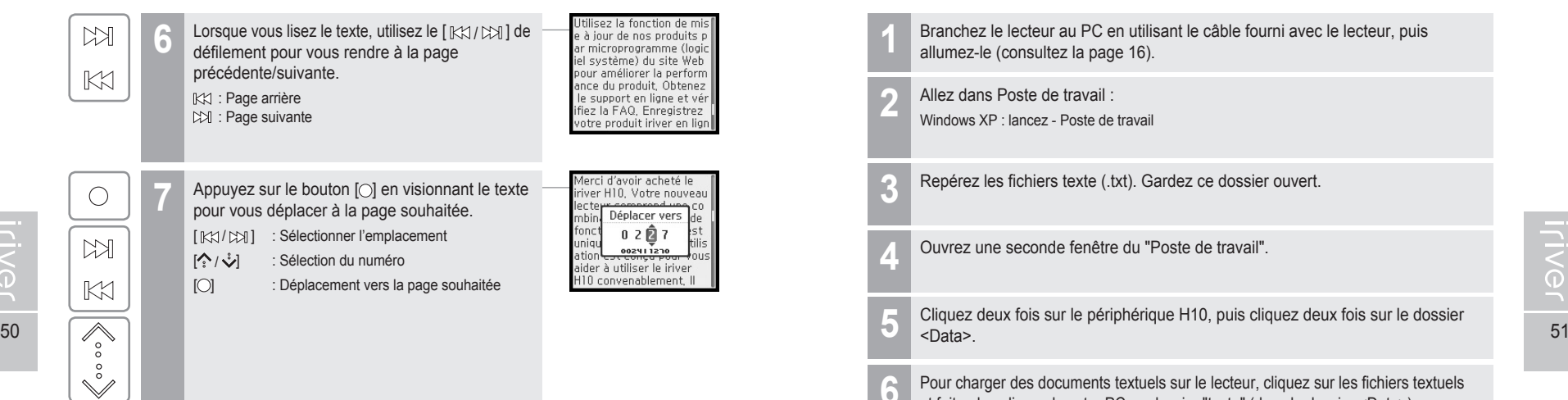

### .I60000#

# **Visionnement de texte**

**Copier des fichiers texte sur le lecteur**

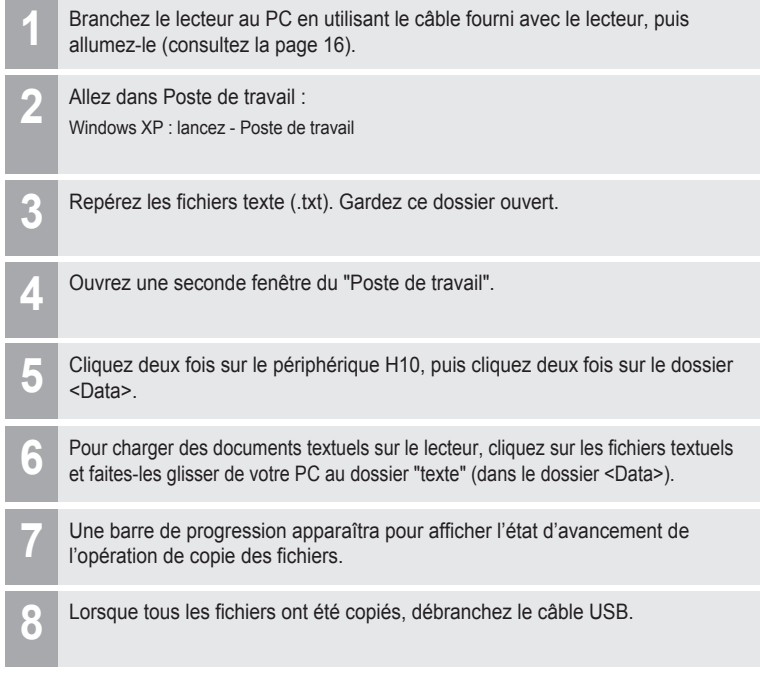

月命变回目命数

# **Fonction du navigateur**

#### **Fonction du navigateur**

La fonction Browser vous permet de naviguer d'un fichier à l'autre sur le lecteur. Vous pouvez lire des pièces, visualiser des images ou afficher des fichiers texte sans changer votre mode de lecture. Par contre, plusieurs fonctions avancées pour chacun des modes ne seront pas disponibles, telles que le diaporama d'images, la recherche par nom d'artiste ou par genre de musique, etc.

 $\overline{\mathscr{E}_{\circ}}$  $\overset{\circ}{\vee}$ 

 $\bigcirc$ 

Sélectionnez le mode <BROWSER> en utilisant la commande de défilement  $\left[ \stackrel{\frown}{\bullet} \right/ \stackrel{\frown}{\bullet} \right]$  à partir du menu principal. **1**

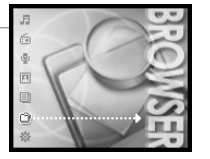

**2** Appuyez sur le bouton [O] pour afficher tous les fichiers dans le lecteur en arborescence.

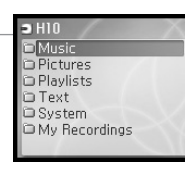

#### Configuration du Menu ............................................ 54 Fonctions du Menu Changement de menu ..................................................... 55 Saisie du sous-menu....................................................... 55 Personnalisation des fonctions de réglage...................... 56 Quitter le sous-menu ....................................................... 56 Réglage du Menu Son .................................................................................. 57 Qual. d´enregistrement.................................................... 60 Timer ............................................................................... 63 Autres .............................................................................. 67 **Chapitre 4 I Caractéristiques utiles**

### 月雨中国国命数

### **Configuration du Menu**

Les commandes sont susceptibles de varier en fonction de la version du microprogramme installée. L'utilisateur a la possibilité de configurer ses propres paramètres.

Certains paramètres peuvent être identifiés différemment si votre H10 ne prend pas en charge la réception radio FM. (Certains modèles H10 ne prennent pas en charge la réception radio FM.)

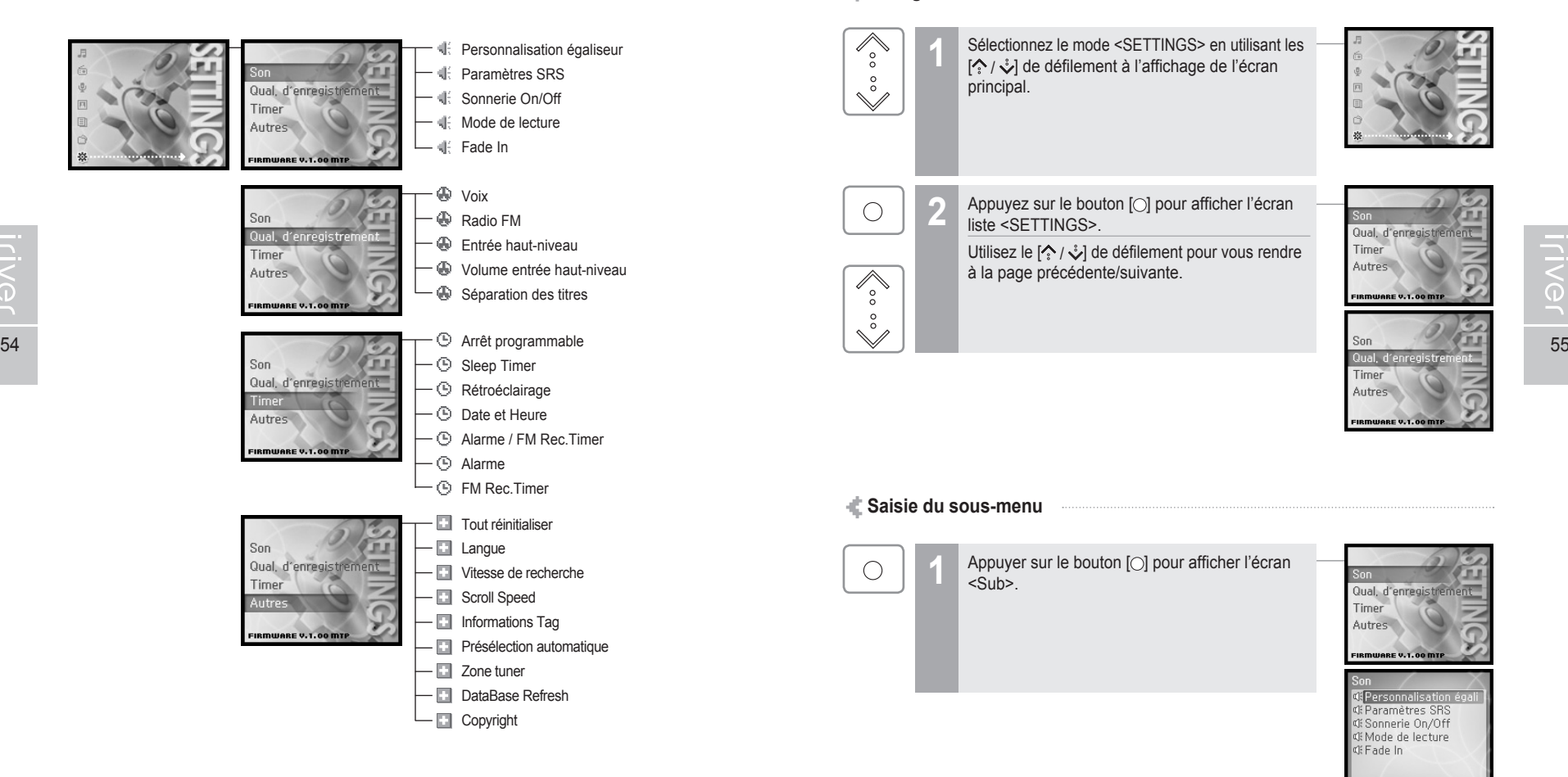

## **Fonctions du Menu**

### **Changement de menu**

**1**

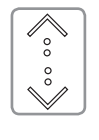

Sélectionnez le mode <SETTINGS> en utilisant les  $[\hat{\cdot}, \hat{\cdot}, \hat{\cdot}]$  de défilement à l'affichage de l'écran principal.

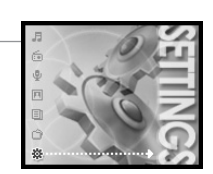

月命变回目命数

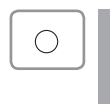

 $\sqrt{\atop{\circ}}$ 

 $\circ$ 

**2** Appuyez sur le bouton [O] pour afficher l'écran liste <SETTINGS>.

Utilisez le  $[\hat{\cdot}, \hat{\cdot}]$  de défilement pour vous rendre à la page précédente/suivante.

Qual, d'enregistrement Timer Autres

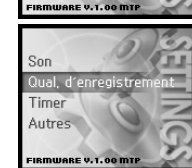

#### **Saisie du sous-menu**

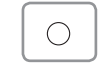

Appuyer sur le bouton [O] pour afficher l'écran <Sub>

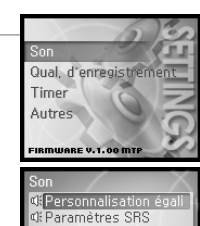

**El Sonnerie On/Off II: Mode de lecture ボFade In** 

### 月命变回目命数

## **Fonctions du Menu**

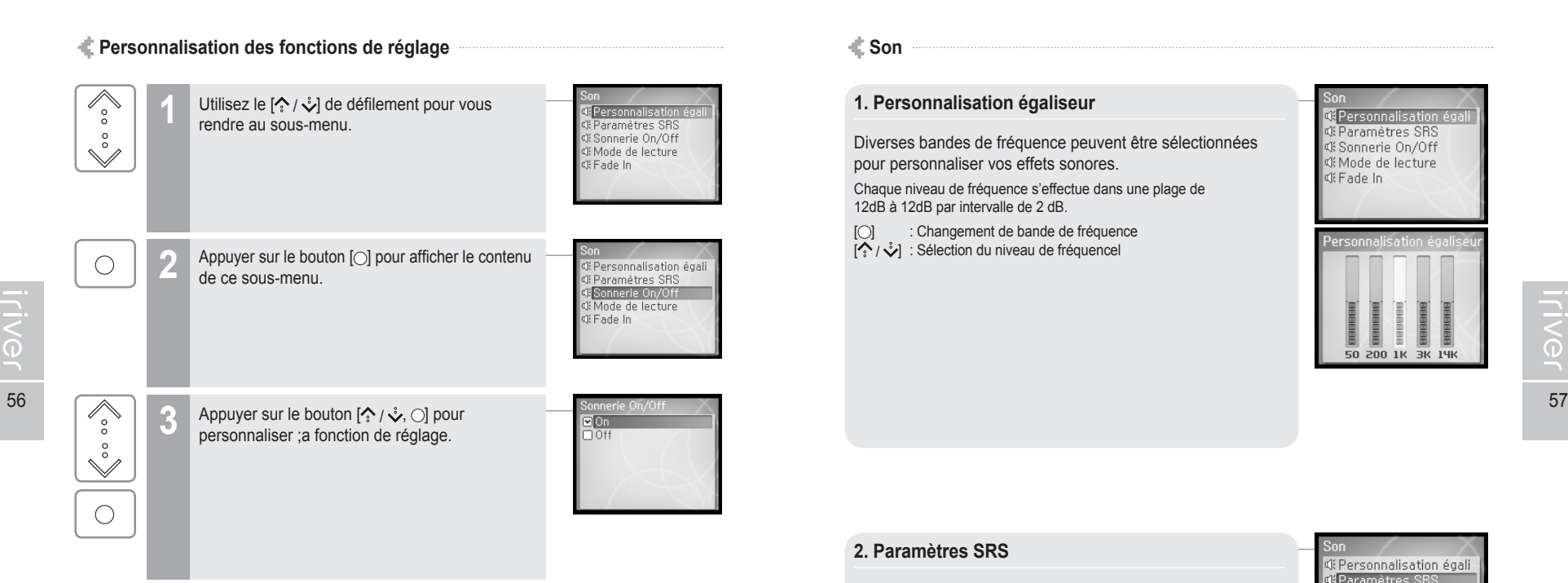

### **Quitter le sous-menu**

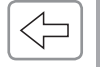

Appuyer sur le bouton [ $\rightleftharpoons$ ] pour quitter le sous-menu.

Appuyez et maintenez enfoncé le bouton [+] pour retourner au menu principal.

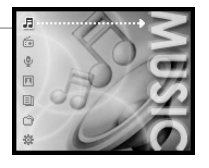

#### ds. Caractéristiques utiles

## **Réglage du Menu**

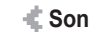

### **1. Personnalisation égaliseur**

Diverses bandes de fréquence peuvent être sélectionnées pour personnaliser vos effets sonores.

Chaque niveau de fréquence s'effectue dans une plage de 12dB à 12dB par intervalle de 2 dB.

[O] : Changement de bande de fréquence [ / ] : Sélection du niveau de fréquencel

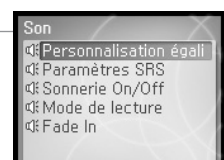

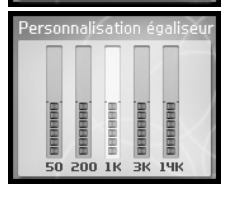

#### **2. Paramètres SRS**

Règle le niveau d'effets 3D.

Il y a 4 types d'effets 3D, incluant le Taille de zone, TruBase, FOCUS et Freq. Boost.

Taille de zone : Règle la valeur de la taille de zone.

- TruBass : Règle la valeur du Trubass.<br>FOCUS : Règle la résolution du son.
- : Règle la résolution du son.
- Freq. Boost : Règle la valeur d'amplification.

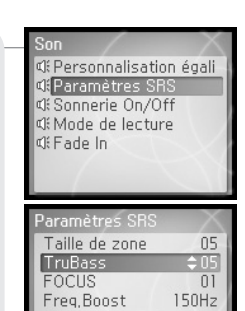

### 月雨中国国命数

# **Réglage du Menu**

# Caractéristiques utiles

### 月雨中国国命数

# **Réglage du Menu**

#### **3. Sonnerie On/Off**

Règle le volume des bips pour le déplacement du curseur.

Sélectionnez < On > ou < Off > en utilisant le  $[\{\cdot\} / \sqrt{\cdot}]$  de défilement et appuyez sur le bouton [O] pour confirmer.

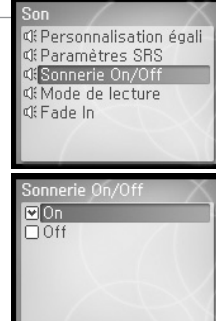

#### **5. Fade In**

du.

Lorsque cette fonction est activée, le volume augmente progressivement en mode lecture.

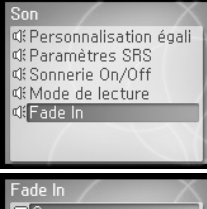

### **4. Mode de lecture**

Règle le mode Lecture.

(Pour obtenir plus de renseignements sur le mode Play (lecture), reportez-vous à la page 32.)

Le mode Play (lecture) peut être modifié seulement dans <SETTINGS> –<Son> - <Mode de lecture>.

Sélectionnez le mode Lecture en utilisant le  $[\&$  /  $\&$  de défilement et appuyez sur le bouton [O] pour confirmer.

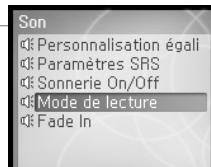

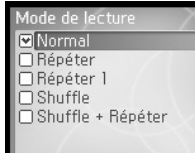

### 月高少回目命奏

## **Réglage du Menu**

- Certains paramètres peuvent être identifiés différemment si votre H10 ne prend pas en charge la réception radio FM. (Certains modèles H10 ne prennent pas en charge la réception radio FM.)
	- **Qual. d´enregistrement**

#### **1. Voix**

Règle la qualité de l'enregistrement de la voix.

Sélectionnez <Faible>, <Moyen>, <Élevé> en utilisant le  $[\cdot] \circ \cdot$  de défilement et appuyez sur le bouton [O] pour confirmer.

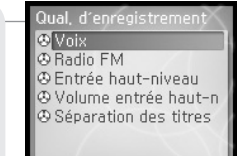

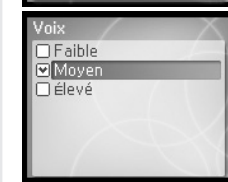

60 61

## **Réglage du Menu**

Certains paramètres peuvent être identifiés différemment si votre H10 ne prend pas en charge la réception radio FM. (Certains modèles H10 ne prennent pas en charge la réception radio FM.)

### **3. Entrée haut-niveau**

**4. Volume entrée haut-niveau** 

Règle la qualité d'enregistrement de périphérique externe.

Sélectionnez <Faible>, <Moyen>, <Élevé> en utilisant le  $[\cdot] \cdot \cdot]$  de défilement et appuyez sur le bouton [○] pour confirmer.

Qual d'enregistrem **& Voix B** Radio FM **C** Entrée haut-niveau Ø Volume entrée haut-n Séparation des titres

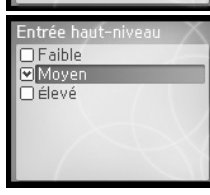

Qual d'enregistr

**TIVG** 

#### **2. Radio FM**

Règle la qualité de l'enregistrement FM.

Sélectionnez <Faible>, <Moyen>, <Élevé> en utilisant le  $[\{\cdot,\cdot\}]$  de défilement et appuyez sur le bouton [O] pour confirmer.

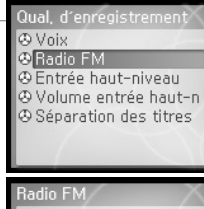

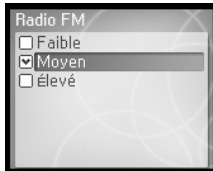

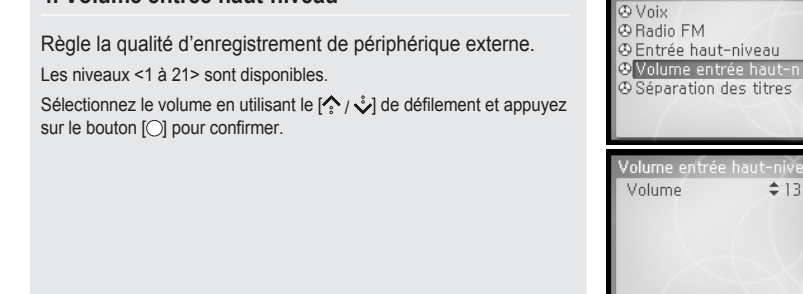

## **Réglage du Menu**

Certains paramètres peuvent être identifiés différemment si votre H10 ne prend pas en charge la réception radio FM. (Certains modèles H10 ne prennent pas en charge la réception radio FM.)

#### **5. Séparation des titres**

En enregistrant depuis un périphérique externe, si aucun son ne se fait entendre pour environ 1,5 secondes, l'enregistrement sera lancé avec un nouveau fichier.

Si vous utilisez la fonction <Séparation des titres> avec des périphériques externes tels qu'un CD ou une cassette, chaque plage sera mémorisée dans un fichier individuel.

Sélectionnez < On > ou < Off > en utilisant le  $[\&right[$   $\&$   $\&$ ] de défilement et appuyez sur le bouton [O] pour confirmer.

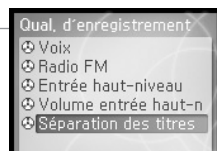

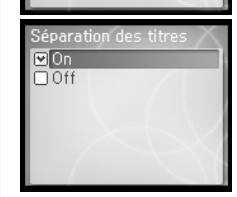

## **Réglage du Menu**

Certains paramètres peuvent être identifiés différemment si votre H10 ne prend pas en charge la réception radio FM. (Certains modèles H10 ne prennent pas en charge la réception radio FM.)

**Timer**

#### **1. Arrêt programmable**

le bouton [O] pour confirmer.

AMise hors tension automatique en mode arrêt après un délai fixé. Les intervalles de temps disponibles sont <Off> / <10 sec.> / <30 sec.> /

 $<$ 1 min  $>$  /  $<$ 5 min  $>$  /  $<$ 10 min  $>$ Sélectionnez la durée en utilisant le  $\left[\begin{matrix} \nwarrow \\ \nwarrow \end{matrix}\right]$  de défilement et appuyez sur

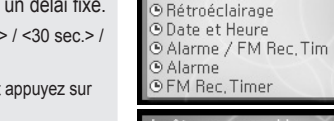

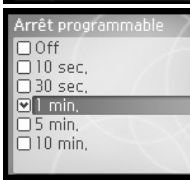

O Arrêt progran

® Sleep Timer

### **2. Sleep Timer**

62 and the contract of the contract of the contract of the contract of the contract of the contract of the contract of the contract of the contract of the contract of the contract of the contract of the contract of the con

Mise hors tension automatique après un délai établi.

Les intervalles de temps disponibles sont <Off> / <10 min.> / <30 min.> / <1 heure> / <2 heures> / <5 heures>, et si le réglage est à <Off>, l'alimentation ne sera pas mise hors tension.

Sélectionnez la durée en utilisant le  $\left[\binom{6}{5}, \binom{6}{5}\right]$  de défilement et appuyez sur le bouton [O] pour confirmer.

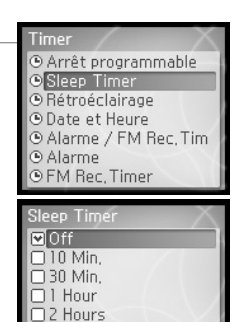

 $\Box$  5 Hours

## **Réglage du Menu**

Certains paramètres peuvent être identifiés différemment si votre H10 ne prend pas en charge la réception radio FM. (Certains modèles H10 ne prennent pas en charge la réception radio FM.)

#### **3. Rétroéclairage**

Établit la durée d'activation du rétroéclairage.

Les intervalles de temps disponibles sont <Permanent> / <5 sec.> /  $\leq 30$  sec.  $> 1 \leq 1$  min.  $> 1 \leq 5$  min.  $> 1 \leq 30$  min.  $> 1$ .

Sélectionnez la durée en utilisant le  $\left[\begin{matrix} \nwarrow \\ \nwarrow \end{matrix}\right]$  de défilement et appuyez sur le bouton [O] pour confirmer.

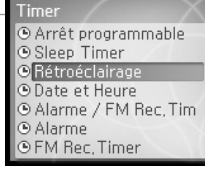

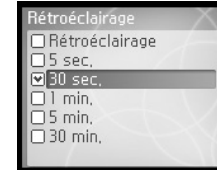

## **Réglage du Menu**

Certains paramètres peuvent être identifiés différemment si votre H10 ne prend pas en charge la réception radio FM. (Certains modèles H10 ne prennent pas en charge la réception radio FM.)

### **5. Alarme / FM Rec.Timer**

Établit la durée d'activation de la fonction d'alarme ou de la minuterie d'enregistrement FM.

Sélectionnez < Off> / <Alarme> / <FM Rec.Timer> en utilisant le  $[\hat{\cdot}, \hat{\cdot}, \hat{\cdot}]$  de défilement et appuyez sur le bouton  $[\hat{\cdot}]$  pour confirmer.

#### **Remarque**

 Assurez-vous de régler la date et l'heure avant d'utiliser l'enregistrement FM différé ou la fonction d'alarme.

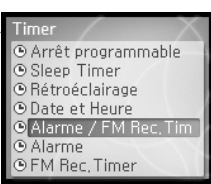

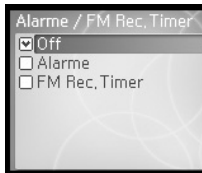

**TIVG** 

### **4. Date et Heure** Réglage de l'heure actuelle.

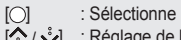

: Sélectionne l'information  $\left[\frac{1}{2}\right]$  : Réglage de l'heure actuelle

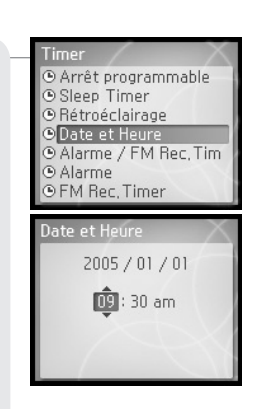

#### **6. Alarme**

Établit la durée d'activation de la fonction alarme.

- [O] : Sélectionne l'information
- $[\hat{?}/\hat{?}]$  : Réglage de l'heure de l'alarme

Si votre H10 ne prend pas en charge la réception radio FM : règle l'heure de l'alarme.

réglage.

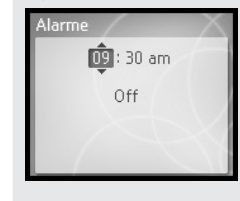

Sélectionnez l'heure en utilisant la touche de défilement  $\left[\left\langle \cdot \right\rangle, \left\langle \cdot \right\rangle\right]$ , puis appuyez sur le bouton [O] pour confirmer votre

Sélectionnez ensuite <On> en utilisant la touche de défilement  $\left[\left( \sum_{i=1}^{n} \frac{1}{i} \right)$ , puis appuyez sur le bouton [O] pour activer la fonction d'alarme.

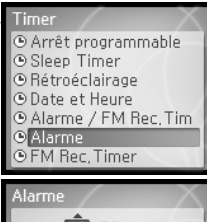

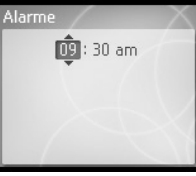

am

005 min.

## **Réglage du Menu**

Certains paramètres peuvent être identifiés différemment si votre H10 ne prend pas en charge la réception radio FM. (Certains modèles H10 ne prennent pas en charge la réception radio FM.)

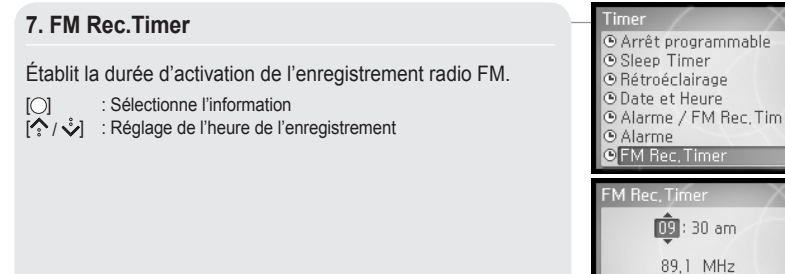

ds. Caractéristiques utiles

## **Réglage du Menu**

Certains paramètres peuvent être identifiés différemment si votre H10 ne prend pas en charge la réception radio FM. (Certains modèles H10 ne prennent pas en charge la réception radio FM.)

**Autres**

#### **1. Tout réinitialiser**

Cette option permet de rétablir tous les paramètres par défaut (si Oui est slectionné).

Sélectionnez <Oui> ou <Non> en utilisant le  $[\&$   $\&$   $\&$ ] de défilement et appuyez sur le bouton [O] pour confirmer.

Autres **D**Tout réinitial E Langue E Vitesse de recherche E Scroll Speed Elnformations Tag E Présélection automa E Zone tuner

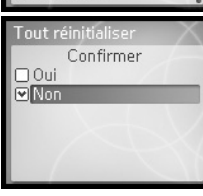

## **2. Langue**

66 **66 19 No. 19 No. 19 No. 19 No. 19 No. 19 No. 19 No. 19 No. 19 No. 19 No. 19 No. 19 No. 19 No. 19 No. 19 No** 

Choisissez la langue de votre choix pour plus de commodité. Affichage de l'information du fichier grâce au contenu des balises ID3.

40 langues sont disponibles avec cette fonction.

Sélectionnez la langue en utilisant le  $\left[\frac{1}{2}\right]$  de défilement et appuyez sur le bouton [O] pour confirmer.

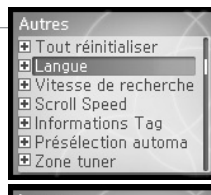

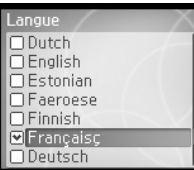

## **Réglage du Menu**

Certains paramètres peuvent être identifiés différemment si votre H10 ne prend pas en charge la réception radio FM. (Certains modèles H10 ne prennent pas en charge la réception radio FM.)

#### **3. Vitesse de recherche**

Établit la vitesse de balayage rapide.

La vitesse de balayage rapide peut varier entre <1X> / <2X> / <4X> / <6X>.

Sélectionnez la vitesse en utilisant le  $[\&$  /  $\&$  de défilement et appuyez sur le bouton [  $\bigcirc$ ] pour confirmer.

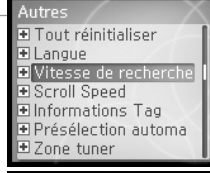

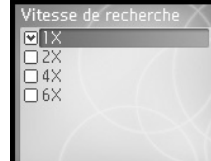

68 and the contract of the contract of the contract of the contract of the contract of the contract of the contract of the contract of the contract of the contract of the contract of the contract of the contract of the con

A

## **Réglage du Menu**

Certains paramètres peuvent être identifiés différemment si votre H10 ne prend pas en charge la réception radio FM. (Certains modèles H10 ne prennent pas en charge la réception radio FM.)

### **5. Informations Tag**

Affichage de l'information du fichier grâce au contenu des balises ID3.

Si le réglage est à <OFF>, l'affichage montrera uniquement le nom de fichier.

Sélectionnez < On > ou < Off > en utilisant le  $[\→] \&set$  de défilement et appuyez sur le bouton [O] pour confirmer.

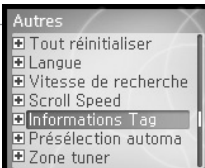

月命専同団命数

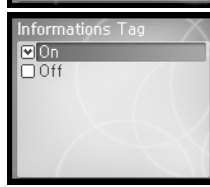

**TIVG** 

### **4. Scroll Speed**

Contrôle la vitesse à laquelle les caractères s'affichent sur l'écran LCD.

Il y a 3 types de vitesse : <  $1X > 12X > 154X > 154$ Sélectionnez la vitesse au moyen du défilement [  $\sim$  /  $\sqrt[3]{}$ ] et appuyez brièvement sur le bouton [O] pour l'installer.

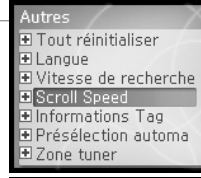

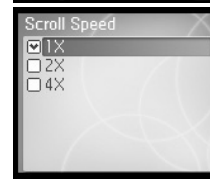

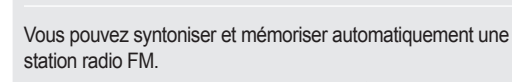

**6. Présélection automatique**

Sélectionnez <Oui> ou <Non> en utilisant le  $[\&$  /  $\&$  de défilement et appuyez sur le bouton [O] pour confirmer.

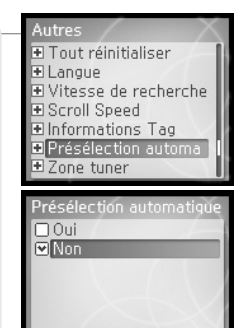

₩

# **Réglage du Menu**

Certains paramètres peuvent être identifiés différemment si votre H10 ne prend pas en charge la réception radio FM. (Certains modèles H10 ne prennent pas en charge la réception radio FM.)

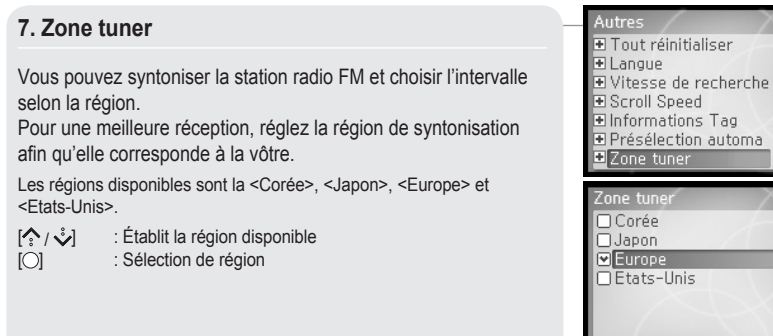

dia.

## **Réglage du Menu**

Certains paramètres peuvent être identifiés différemment si votre H10 ne prend pas en charge la réception radio FM. (Certains modèles H10 ne prennent pas en charge la réception radio FM.)

### **9. Copyright**

70 71

Appuyez brièvement sur le bouton [O] pour afficher les renseignements sur les droits d'auteurs.

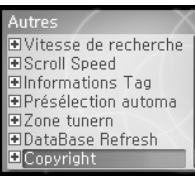

月雨中国国命数

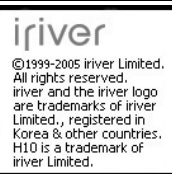

Restaure la base de données lorsqu'elle a été endommagée ou si ses données ont été altérées.

Sélectionnez < Oui > en utilisant le bouton de défilement  $\left[\left\langle \cdot,\cdot\rangle\right\rangle$  puis appuyez sur le bouton [O] pour confirmer votre choix.

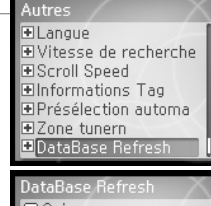

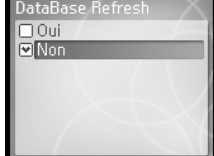

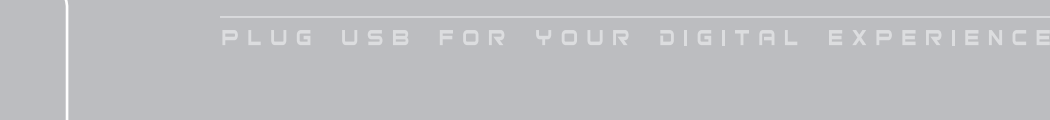

**Werd 16901** 

**Chapitre 5 I Informations supplémentaires**

Dépannage .............................................................. 74

### 169000参

<SETTINGS> - <Autres> - <Langue>.

# **Dépannage**

# **Dépannage**

 $\sqrt{2} \rho_0$ 

Certains modèles H10 ne prennent pas en charge la réception radio FM.

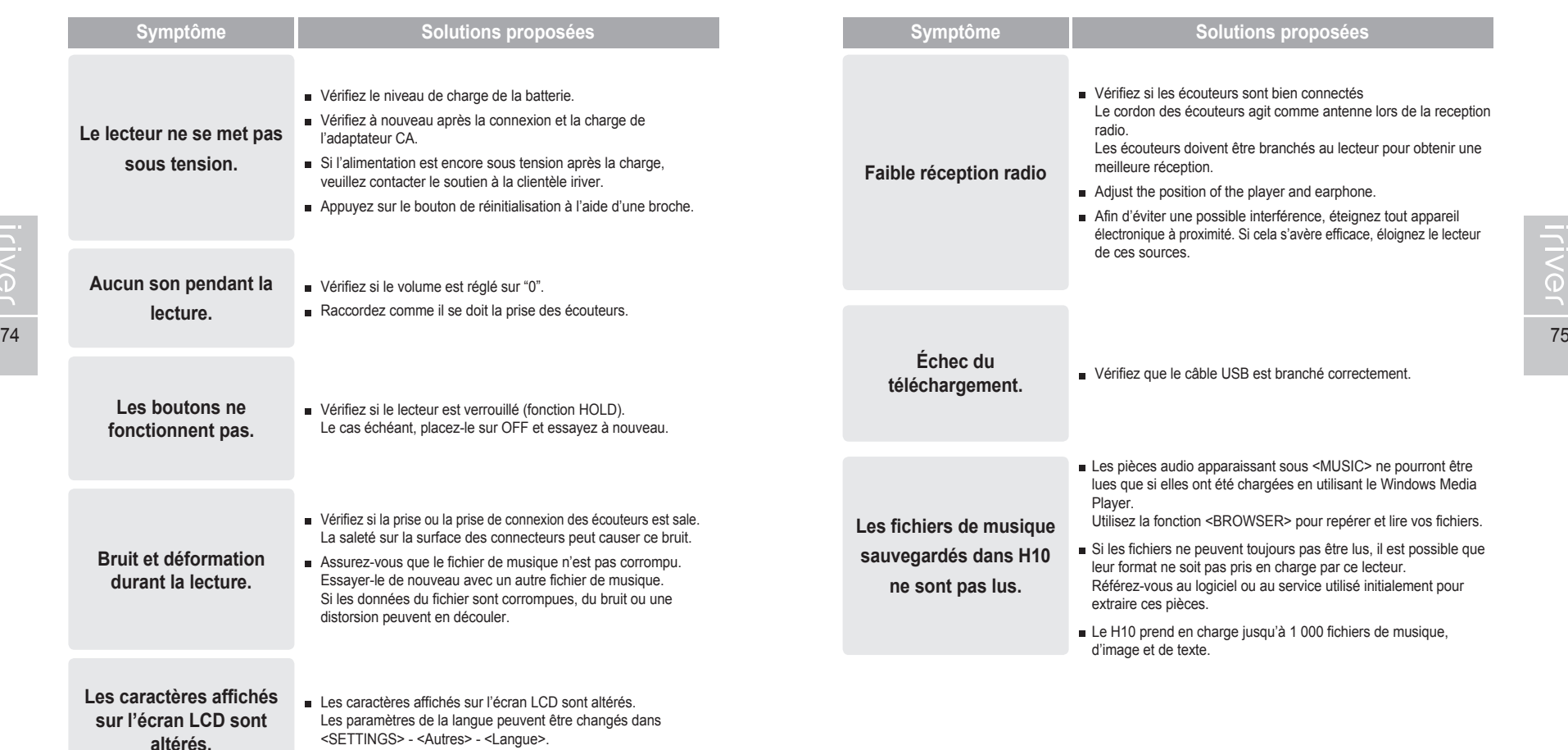

**Chapitre 6 I Annexe**

Caractéristiques techniques .................................... 78 FCC ......................................................................... 79

**WOED \$6R Proviji** 

![](_page_41_Picture_321.jpeg)

1GB = 1,000 MB = 1,000,000,000 Byte

la mémoire n'est pas entièrement disponible pour la mémorisation des fichiers.

\*\* Le JPG progressif n'est pas pris en charge.

\*\*\* Certains modèles H10 ne prennent pas en charge la réception radio FM.

# **FCC**

#### **Federal Communications Commission (FCC)**

Cet appareil manufacturé a été déclaré conforme aux limitations qui s'appliquent aux équipements informatiques de classe B, selon les termes du chapitre 15 de la réglementation FCC. Son fonctionnement est soumis aux conditions suivantes :

- 1. Cet appareil ne doit pas produire d'interférences nocives ;
- 2. Cet appareil doit supporter toute interférence reçue, y compris lorsque cette dernière peut nuire à son bon fonctionnement ;
- 3. Si votre appareil nécessite des réparations, vous devez faire en sorte qu'elles soient effectuées par le fabricant afin que le certificat FCC de votre appareil reste valide.

Cet équipement, comme d'autres équipements électroniques, dégage et consomme de l'énergie radioélectrique. S'il n'est pas installé et utilisé conformément aux instructions du présent manuel, il peut provoquer des interférences et gêner la réception des programmes radiophoniques et télévisés.

Si les problèmes d'interférence cessent après la mise hors tension, alors l'appareil est probablement à l'origine des interférences. Ces nuisances peuvent être résolues en prenant une ou plusieurs des mesures suivantes :

- Ajustez la position de l'antenne radio ou TV

- Eloignez l'appareil de votre poste de radio ou de télévision

Demandez conseil à votre revendeur ou à un technicien radio ou télévision qualifié si nécessaire. Le livret suivant pourrait également vous être utile : "How to identify and Resolve Radio and TV interference Problems" (Comment cerner et résoudre les problèmes d'interférences radiophoniques ou télévisuelles) (réf. 004-000-00345-4), rédigé par le FCC et disponible auprès de l'U.S Government Printing Office (Imprimerie du gouvernement des Etats-Unis), Washington, DC 20402. Reportez-vous aux numéros d'identification et d'enregistrement individuels du FCC.

#### **A l'attention de la clientèle européenne**

![](_page_41_Picture_22.jpeg)

Le label CE apposé sur le lecteur CD est valable exclusivement pour les produits commercialisés au sein de l'Union Européenne.

![](_page_42_Picture_10.jpeg)

,我们也不会有什么?""我们的人,我们也不会有什么?""我们的人,我们也不会有什么?""我们的人,我们也不会有什么?""我们的人,我们也不会有什么?""我们的人

m.

**COL**